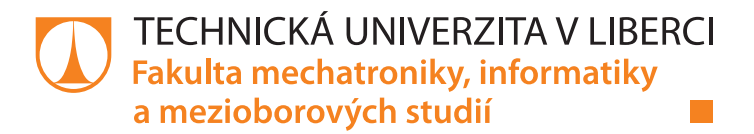

# **NÁVRH SOFTWARU PRO VYHODNOCENÍ DYNAMICKÉHO KONTAKTNÍHO ÚHLU**

**Diplomová práce**

*Studijní program:* N2612 – Elektrotechnika a informatika *Studijní obor:* 1802T007 – Informační technologie

*Autor práce:* **Bc. Matěj Liederhaus** *Vedoucí práce:* Ing. Darina Jašíková

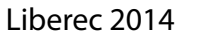

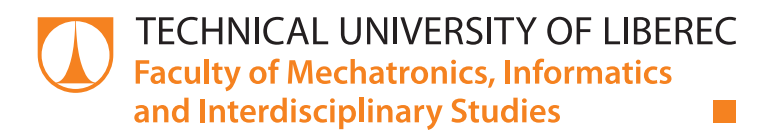

# **THE SOFTWARE FOR THE ANALYSIS OF DYNAMIC CONTACT ANGLE**

# **Diploma thesis**

*Study programme:* N2612 – Electrical Engineering and Informatics *Study branch:* 1802T007 – Information Technology

*Author:* **Bc. Matěj Liederhaus**

*Supervisor:* Ing. Darina Jašíková

Tento list nahraďte originálem zadání.

# **Prohlášení**

Byl jsem seznámen s tím, že na mou diplomovou práci se plně vztahuje zákon č. 121/2000 Sb., o právu autorském, zejména § 60 – školní dílo.

Beru na vědomí, že Technická univerzita v Liberci (TUL) nezasahuje do mých autorských práv užitím mé diplomové práce pro vnitřní potřebu TUL.

Užiji-li diplomovou práci nebo poskytnu-li licenci k jejímu využití, jsem si vědom povinnosti informovat o této skutečnosti TUL; v tomto případě má TUL právo ode mne požadovat úhradu nákladů, které vynaložila na vytvoření díla, až do jejich skutečné výše.

Diplomovou práci jsem vypracoval samostatně s použitím uvedené literatury a na základě konzultací s vedoucím mé diplomové práce a konzultantem.

Současně čestně prohlašuji, že tištěná verze práce se shoduje s elektronickou verzí, vloženou do IS STAG.

Datum:

Podpis:

## <span id="page-4-0"></span>**Abstrakt**

Diplomová práce se zabývá rešerší na téma určování povrchové energie a měření kontaktního úhlu. V teoretické části jsou popsány základní pojmy a vztahy popisující smáčení pevných povrchů. Dále jsou zde popsány nejběžnější metody určování povrchové energie a kontaktního úhlu. Zmíněny jsou také příklady použití hydrofobních povrchů. Závěr teoretické části je věnován popisu metody použité k získání obrazového materiálu pro experimentální studii interakce kapaliny s pevnou fází. V praktické části je vylíčen postup sestavování programu na vyhodnocování dynamických kontaktních úhlů. Jsou zde uvedeny použité i zavrhnuté postupy k docílení jednotlivých dílčích výsledků včetně argumentů, které vedly k patřičným úvahám. V závěru praktické části jsou představeny výsledky testovacího měření na reálném obrazovém materiálu a porovnání získaných výsledků.

Klíčová slova: Povrchová energie, hydrofobie, dynamický kontaktní úhel, počítačové vidění, stínová metoda.

## **Abstract**

This thesis presents the results of the research that deals with the determination of the surface energy and the contact angle measurements. In the theoretical section there is reviewed the basic concepts and the quotations related to the wetting of solid surfaces. Further there is described the most common methods for determining the surface energy and the contact angle. Mentioned here are also examples of the usage of the hydrophobic surfaces. In the conclusion of the theoretical part there is devoted the description of the methods used to obtain images for an experimental study of the interaction between the liquid and the solid phase. The practical part brings novel procedures for compilation program of evaluation of dynamic contact angles. Here there are also mentioned the list of rejected procedures used to achieve various partial results, as well as the arguments that led to appropriate considerations. The final part of presented thesis brings the results of the experimental test measurements on real images and the comparison of the results obtained with one of the commercial methods.

Keywords: Surface energy, hydrophobic, dynamic contact angle, computer vision, shadowgraphy.

# Obsah

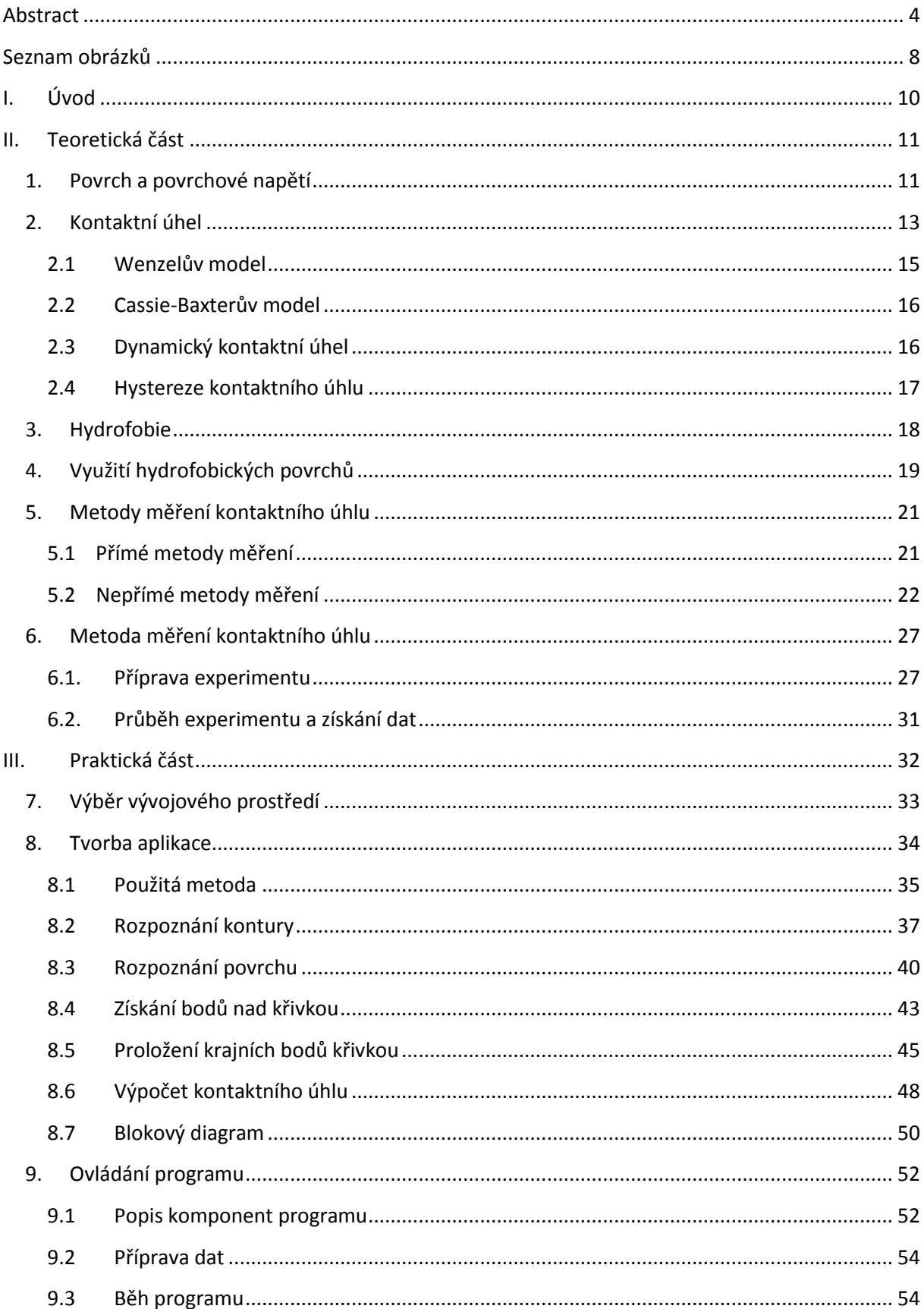

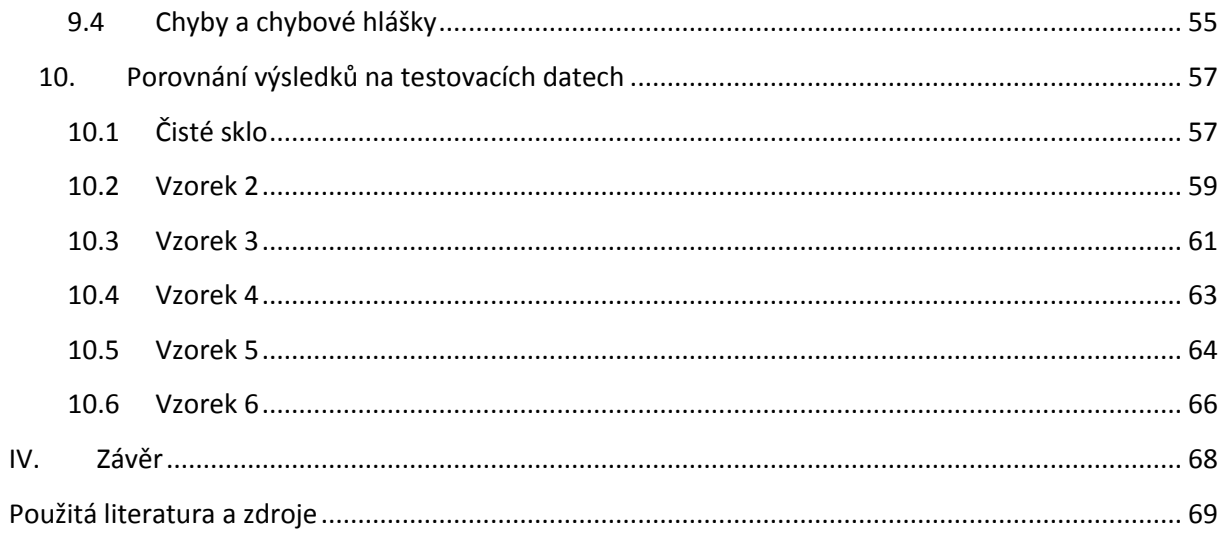

# <span id="page-8-0"></span>**Seznam obrázků**

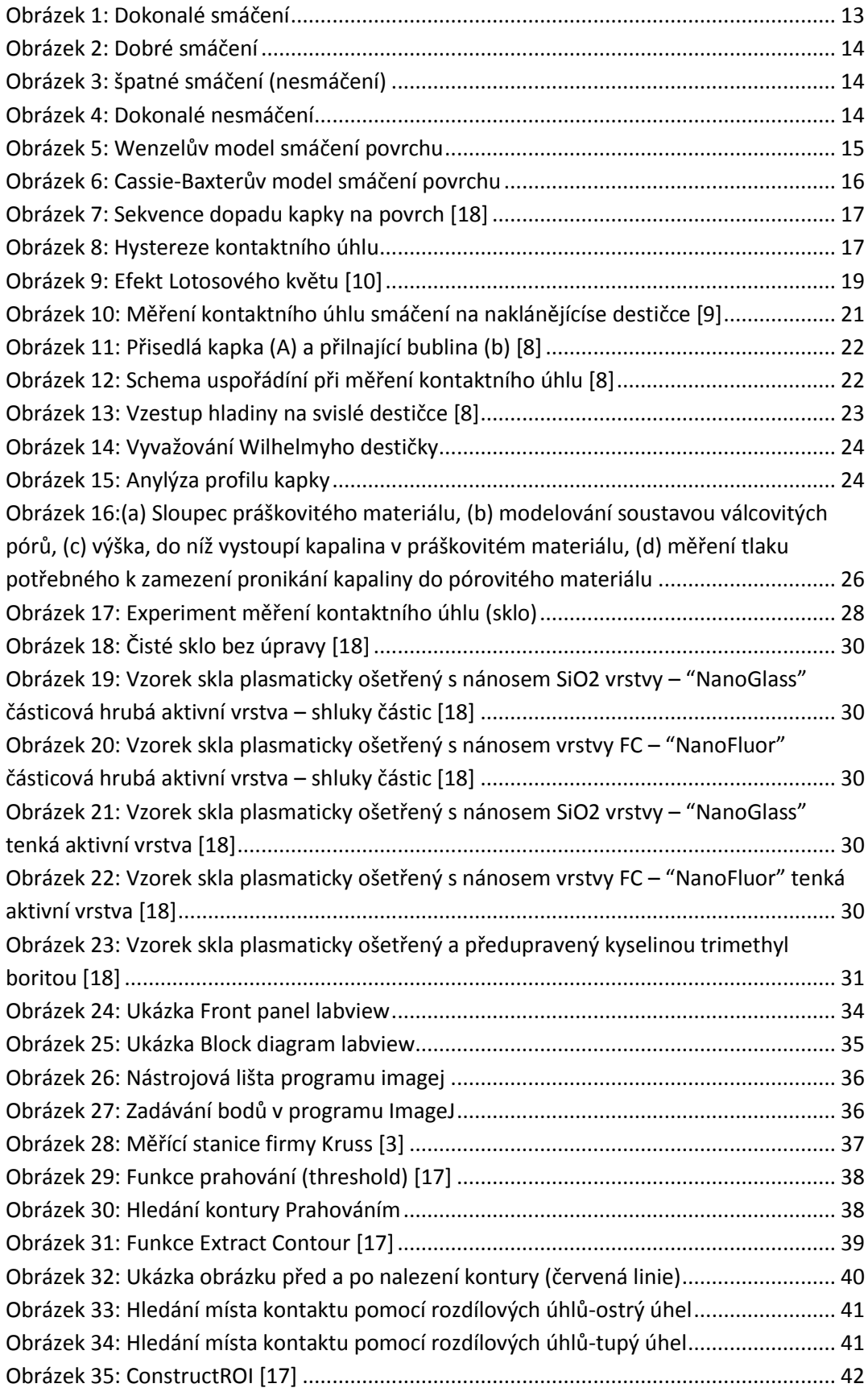

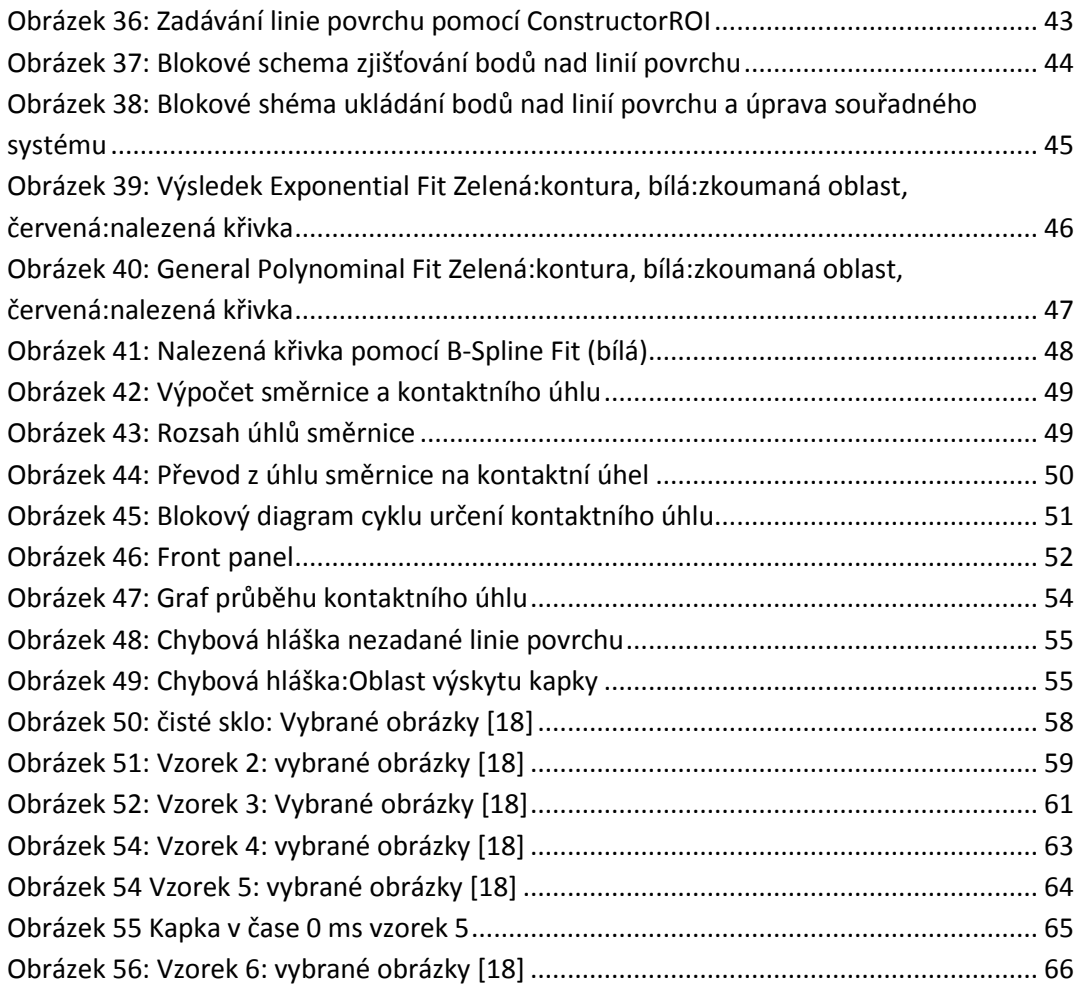

## <span id="page-10-0"></span>**I. Úvod**

V posledních letech došlo k nebývalému rozmachu průmyslových odvětví řešících povrchové úpravy materiálů. Od polygrafického průmyslu, stavebnictví přes vývoj nových barev a laků se specifickými vlastnostmi až po chemický a farmaceutický průmysl. Při vývoji nových technologií a postupů výroby má nemalý význam povrchové napětí kapalin a povrchová energie pevných látek. Povrchové napětí je jedním z rozhodujících kritérií pro adhesi kapalin na jakýkoliv povrch. Získání přesnějších údajů o povrchovém napětí, či povrchové energii by jistě vedlo k jejich nemalému praktickému využití. Měření povrchového napětí není v porovnání s jinými fyzikálními veličinami jednoduchou záležitostí. V praxi je zatím využíváno jen omezeně. Jednou z příčin je i nedostatečné množství kvalitních a finančně dostupných programů pro měření a zpracování dat týkající se povrchového napětí.

Hlavním cílem práce je v teoretické části popsat jednotlivé způsoby měření povrchového napětí, se zaměřením na měření kontaktního úhlu. Vymezení pojmu hydrofobie a příklady praktického využití hydrofobních povrchů. Hlavní pozornost je věnována analýze problematiky a výběru vhodného rozhraní pro sestavení funkčního softwaru, popisu tvorby programu na měření dynamického kontaktního úhlu, zpracování a vyhodnocení získaných dat. Novátorství a přínosem vytvořeného programu je především v měření dynamického kontaktního úhlu, na rozdíl od ostatních dostupných programů, které se zaměřují na měření úhlu statického.

## <span id="page-11-0"></span>**II. Teoretická část**

## <span id="page-11-1"></span>**1. Povrch a povrchové napětí**

Termín povrch lze jinak říci jako fázové rozhraní. Jde o hraniční oblast mezi libovolnými dvěma prostředími, kde se skokem mění jedna nebo více vlastností systému. Změna vlastností je způsobena tím, že ve fázi (v objemu) je každý atom obklopen symetricky okolními atomy a povrchové atomy jsou okolními obklopeny asymetricky. Příkladem je vodní hladina, kde voda tvoří jednu fázi a hladina tvoří ostré rozhraní se vzduchem nad hladinou. Rozhraní mají určitou tloušťku, minimálně jeden, většinou pak několik molekulárních objemů, tudíž disponují i určitým objemem.

Podle skupenství stýkajících se objemových fází (látek) se rozlišují fázová rozhraní:

- kapalina/plyn (l/g)
- kapalina/kapalina (l/l)
- pevná látka/plyn (s/g)
- pevná látka/kapalina (s/l)
- pevná látka/pevná látka (s/s)

Povrchová vrstva má snahu zmenšit svůj obsah na co nejmenší velikost, tím se v ní tvoří napětí, které nazýváme povrchové napětí γ (síla v rovině povrchu, kterou působí proti snahám o zvětšení). Povrchová energie je definována jako energie, kterou je třeba dodat k zvětšení fázového rozhraní o jednotkovou plochu. Povrchová energie a povrchové napětí popisují stejný jev, mají i stejný rozměr (N\*m<sup>-1</sup>=J\*m<sup>-2</sup>=kg\*s<sup>-2</sup>), dle fyzikálního hlediska lze použít oba termíny. Termín povrchová energie se převážně používá pro popis mezifázového rozhranní, které tvoří pevná látka (pevná látka/plyn, pevná látka/kapalina, pevná látka/pevná látka). S povrchovým napětím se spíše setkáme při rozhraní, které je tvořené kapalinou (kapalina/kapalina, kapalina/plyn). Někdy také označována jako mobilní rozhraní.

Chování látek, vlastnosti, jevy na fázovém rozhraní mají ve valné většině případů příčinu v silách působících na molekuly, či atomy. Mezi částicemi působí interakce podle toho, zda se jedná o částici nabitou, nenabitou, polární, či nepolární. Molekuly ve fázovém rozhraní nejsou nehybné. Mezi rozhraním a objemem probíhá velmi rychlá výměna molekul. Částice ve fázovém rozhraní se chovají odlišně na rozdíl od částic v objemové fázi. Energie molekul v povrchové vrstvě je větší než molekul v objemu. Při přechodu molekuly z objemové fáze vzroste její energie, pro vytvoření povrchu je tedy třeba dodat určitou práci. Potřebná práce je úměrná počtu molekul převedených z části objemu do povrchové fáze a v důsledku toho i ploše nově vytvořeného rozhraní.

Za podmínek, ve kterých se povrchová napětí kapaliny zmenšuje až k nulovým hodnotám, nebo dokonce získává zápornou hodnotu, přestává existovat odpor, kapalina neomezeně expanduje. Pokud je povrchové napětí kladné, je požadována kladná práce k rozšíření povrchu, kapalina má sklon vytvářet kouli. Kulová plocha má nejmenší povrch. Naproti tomu ve srovnání s plochami se stejným objemem uzavírá největší objem. Obecně se všechny kapalné povrchy snaží mít co nejmenší celkovou energii, minimalizovat počet okrajových molekul. Chovají se tak, aby měli co nejmenší povrch při daném objemu. Jsou-li vnější síly velmi malé proti silám povrchového napětí, bude se kapalina snažit zaujmout přibližně kulový tvar.

Na povrchové napětí má vliv teplota, tlak a zakřivení fázového rozhraní. Povrchové napětí s teplotou klesá, při kritické teplotě je rovno nule, v tomto bodě jsou dvě fáze od sebe nerozeznatelné, tím zaniká povrchová vrstva mezi nimi. Závislost tlaku na povrchovém napětí je nevýznamná, povrchové napětí s tlakem většinou mírně klesá. Vliv zakřivení fázového rozhraní na hodnotu povrchového napětí je důležitý pouze v oblasti velmi malých zakřivení blížících se molekulárním rozměrům. Uplatňuje se např. v nukleačních teoriích, kde je nutno uvažovat povrchovou energii velmi malých zárodků. Hodnoty povrchových napětí kapalin jsou závislé na povaze a koncentraci rozpuštěných látek i rozpouštědel, dalším parametrem je čas, za který dojde k ustanovení adsorpční rovnováhy.

V každém systému probíhají děje tak, že nakonec dojde k ustanovení rovnováhy. U systémů s významnou plochou fázového rozhraní je podmínkou, že bude součet energií všech fázových rozhraní minimální. Toho lze dosáhnout několika způsoby, například zmenšením plochy fázového rozhraní, změnou fázových rozhraní za jiná a energeticky výhodnější, nebo adsorpcí. Což znamená, že dojde ke změně fázového rozhraní a následně ke snížení energie fázového rozhraní. U čisté kapaliny vzniká téměř okamžitě rovnovážný stav povrchového napětí, avšak u roztoků je napětí povrchů závislé na povaze rozpuštěné látky, na koncentraci rozpouštědla a je funkcí času, který je potřebný k ustanovení adsorpční rovnováhy.[5]

## <span id="page-13-0"></span>**2. Kontaktní úhel**

Krom fázových rozhraní, která byla jmenována, existuje i zvláštní případ tří rozhraní pevná látka/kapalina/plyn. Příkladem je kapka vody na pevném povrchu. Zde se uplatňují tři mezifázové energie: povrchová energie pevné látky  $\gamma_{sg}$ , povrchové napětí kapaliny  $\gamma_{lg}$ a mezifázová energie Pevná látka/kapalina  $\gamma_{sl}$ . Relativní velikosti zmíněných energií následně ovlivňují uspořádání celého systému.

Kontaktním úhlem (téže také úhel smáčení), označován jako *θ*, je myšlen úhel, který svírá tečna k povrchu kapky, vedená v bodě dotyku kapky s pevnou látkou. Tím je charakterizován tvar kapky kapaliny umístěné na povrchu pevné látky.

Umístíme-li kapku kapaliny na povrch pevné látky, mohou nastat dvě situace. Jedna se stane tehdy, je-li povrchová energie pevné látky větší než součet povrchového napětí kapaliny a mezifázové energie pevná látka/kapalina  $\gamma_{sg} > \gamma_{lg} + \gamma_{sl}$ . V této situaci se kapalina rozprostře po povrchu pevné látky do jednolité vrstvy a fázové rozhraní pevná látka/plyn nahradí dvě rozhraní, pevná látka/kapalina a kapalina/plyn. Výsledná energie takového systému je nižší.

V druhé situaci nerovnost platí obráceně  $\gamma_{sg} < \gamma_{lg} + \gamma_{sl}$ , nedojde k rozestření a kapka kapaliny zaujme na povrchu pevné látky rovnovážný tvar, charakterizovaný kontaktním úhlem *θ*. Podmínka rovnováhy, vyjádřená jako vektorový součet mezifázových energií vede k Youngově rovnici:

$$
\cos\theta = \frac{\gamma_{sg} - \gamma_{sl}}{\gamma_{lg}}
$$

Podle velikosti kontaktního úhlu mohou nastat čtyři případy smáčení/nesmáčení:

Dokonalé smáčení

<span id="page-13-1"></span>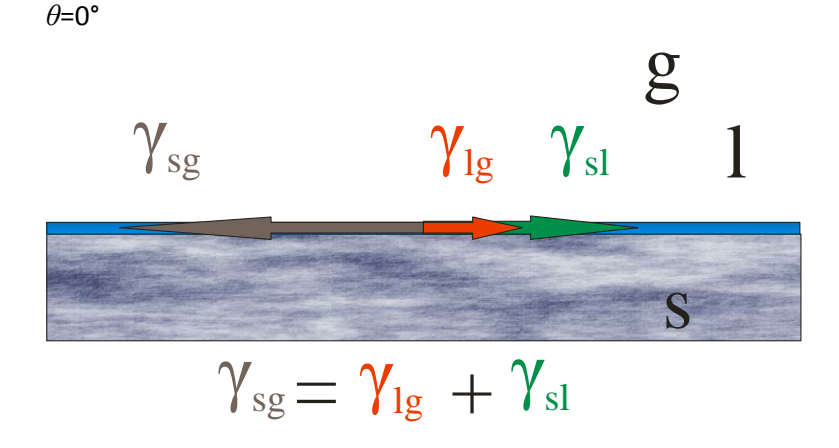

OBRÁZEK 1: DOKONALÉ SMÁČENÍ

- Dobré smáčení 0°<*θ*<90°  $\gamma_{\rm sg}$   $\gamma_{\rm lg}$  $\gamma_{\rm sl}$ s  $\begin{bmatrix} 1 \end{bmatrix}$ g  $\gamma_{\text{sg}}\!\!>\!\!\gamma_{\text{sl}}$ *θ* OBRÁZEK 2: DOBRÉ SMÁČENÍ
- <span id="page-14-0"></span>Špatné smáčení (nesmáčení)

90°<*θ*<180°

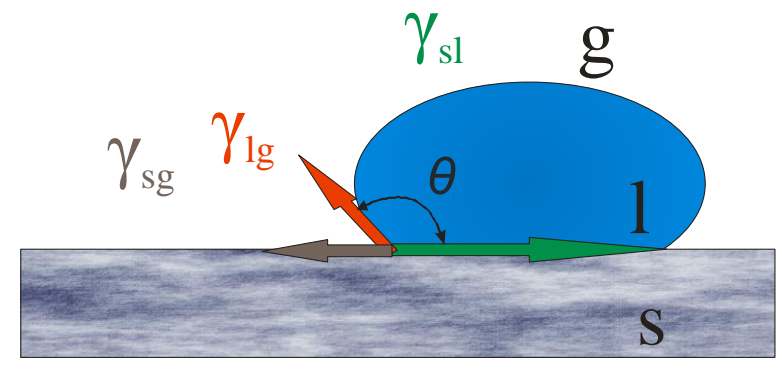

$$
\gamma_{\rm sg}{<}\gamma_{\rm sl}
$$

OBRÁZEK 3: ŠPATNÉ SMÁČENÍ (NESMÁČENÍ)

<span id="page-14-1"></span>Dokonalé nesmáčení

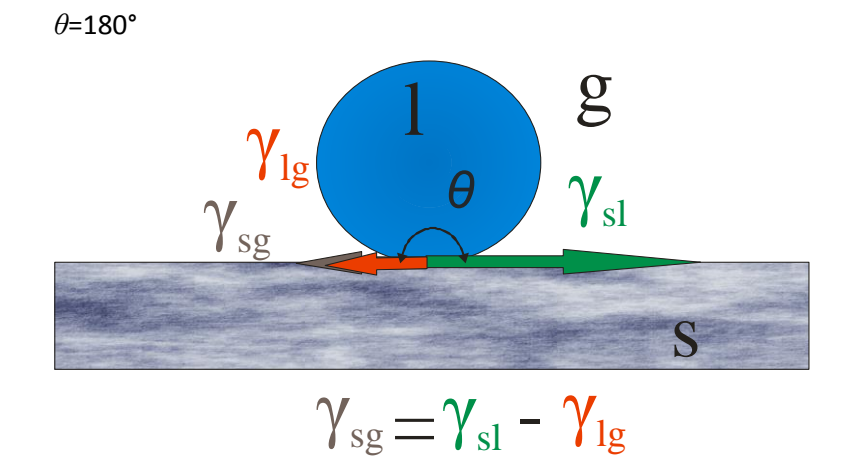

<span id="page-14-2"></span>OBRÁZEK 4: DOKONALÉ NESMÁČENÍ

Dalším důležitým aspektem, který ovlivňuje kontaktní úhel, je drsnost povrchu. V praxi je téměř nemožné vytvořit dokonale hladký (homogenní) povrch bez jakékoliv drsnosti, takové povrchy označujeme jako nehomogenní. Proto se drsnost povrchu zohledňuje. Nejvíce rozšířené metody pro zahrnutí drsnosti do výpočtu jsou Wenzelův model a Cassie-Baxterův model.

#### <span id="page-15-0"></span>**2.1 Wenzelův model**

Ve Wenzelově modelu uvažování smáčení nehomogenního povrchu se uvažuje vyplněné prohlubně způsobené drsností povrchu (obrázek 5). Vztah pro výpočet kontaktního úhlu v tomto modelu je pak dán rovnicí:

$$
\gamma_{lg} \cos \theta_W = r(\gamma_{sg} - \gamma_{sl})
$$

*θ*<sup>w</sup> je označován kontaktní úhel podle Wenzela a r je drsnost povrchu.

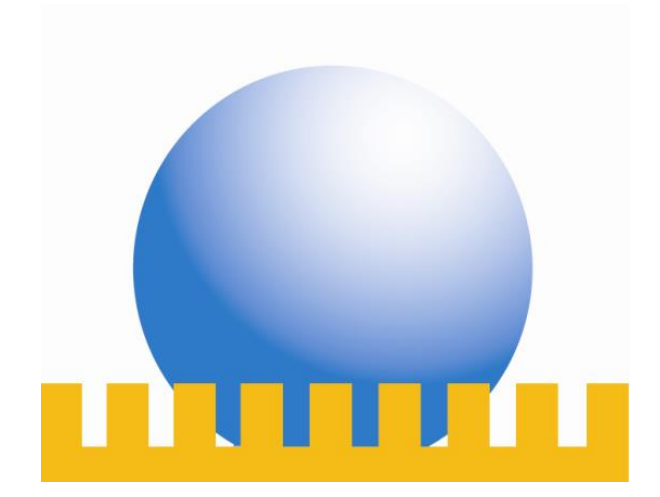

OBRÁZEK 5: WENZELŮV MODEL SMÁČENÍ POVRCHU

<span id="page-15-1"></span>Po dosazení Wenzelovi rovnice do rovnice Youngovi vyjde vztah:

$$
\cos \theta_W = r \cos \theta
$$

Z této rovnice je patrné, že pokud je kontaktní úhel na homogenním povrchu menší než 90°, potom na povrchu nehomogenním je úhel ještě menší. Na druhou stranu, pokud bude kontaktní úhel větší než 90°, pak je úhel na drsném povrchu větší než na povrchu hladkém.

$$
\bullet \quad \theta<90^{\circ} \Longrightarrow \theta_{\rm W} < \theta
$$

• 
$$
\theta > 90^{\circ} \Rightarrow \theta_{\rm W} > \theta
$$

Dle Wenzelova modelu roste schopnost odpuzovat kapalinu vlivem drsnosti povrchu.

#### <span id="page-16-0"></span>**2.2 Cassie-Baxterův model**

Cassie-Baxterův model uvažuje pod kapalinou v prohlubních vzduchové kapsy, které tak vytvářejí homogenní povrch. Kontaktní úhel je v místě styku vzduchové kapsy s kapalinou roven 180°. Model je možno použít k popisu všech povrchů, pomocí něj lze pochopit například extrémní kontaktní úhly na listech lotosu.

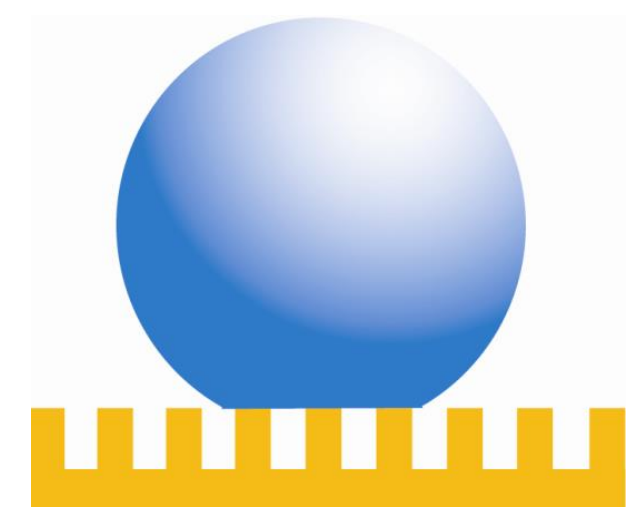

OBRÁZEK 6: CASSIE-BAXTERŮV MODEL SMÁČENÍ POVRCHU

<span id="page-16-2"></span>Kontaktní úhel se v Cassieho-Baxterově modelu značí jako θ<sub>C</sub> a je definován rovnicí:

$$
\cos \theta_C = f_S \cos \theta_S + f_G \cos \theta_G
$$

kde *f<sub>S</sub>* a *f<sub>G</sub>* značí zastoupení pevné a plynné frakce na povrchu.  $\theta$ <sub>S</sub> a  $\theta$ <sub>G</sub> vyjadřuje kontaktní úhly, které tyto frakce svírají. Protože kontaktní úhel pro vzduchovou kapsu je roven 180° (cos(180)=-1) je možné rovnici upravit:

$$
\cos \theta_C = f_S(\cos \theta_S + 1) - 1
$$

#### <span id="page-16-1"></span>**2.3 Dynamický kontaktní úhel**

Dosud byl uvažován kontaktní úhel měřený na kapce na pevném povrchu v ustáleném stavu, kde na systém nepůsobily žádné vnější síly. Takto měřený nebo uvažovaný úhel je nazýván statickým. U dynamického kontaktního úhlu na kapku kapaliny působí vnější síly, které se s časem mohou měnit. V našem případě na kapku působí gravitační zrychlení (pád kapky z výšky na měřený povrch). Další možná síla je opět gravitační, ale tentokrát v kombinaci s nakloněním povrchu, na kterém je kapka umístěna. Kapka po povrchu stéká a celý systém je opět dynamický.

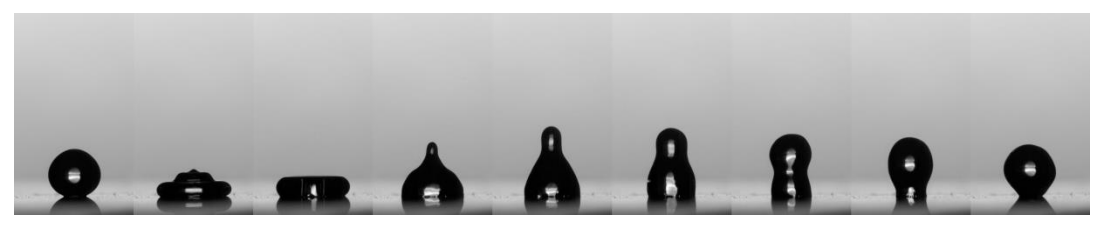

OBRÁZEK 7: SEKVENCE DOPADU KAPKY NA POVRCH [18]

#### <span id="page-17-1"></span><span id="page-17-0"></span>**2.4 Hystereze kontaktního úhlu**

Hysterezí u pojmu kontaktního úhlu se rozumí rozdíl mezi kontaktním úhlem postupujícím a ustupujícím. Postupující kontaktní úhel (v aj. literatuře označovaný jako "advancing") *θ*<sup>A</sup> je takový, který je vidět například při zvětšování objemu kapky, nebo při stoupání hladiny kapaliny. Ustupující (v aj. literatuře označovaný jako "receding") θ<sub>R</sub> je úhel opačný při zmenšování objemu kapky, během odtékání kapaliny nebo klesání hladiny. Hysterezi zapříčiňuje drsnost, různorodost povrchu a přítomnost nečistot.

Velikost hystereze lze jednoduše vypočítat, jako rozdíl postupujícího a ustupujícího kontaktního úhlu:

$$
H = \theta_A - \theta_R
$$

<span id="page-17-2"></span>
$$
\begin{array}{c}\n\downarrow \\
\downarrow \\
\theta\n\end{array}
$$

OBRÁZEK 8: HYSTEREZE KONTAKTNÍHO ÚHLU

## <span id="page-18-0"></span>**3. Hydrofobie**

Hydrofobie (vody se bojící, z řeckého **hydro**, znamenající vodu a **phobos**, strach) obecně je fyzikální vlastnost povrchu, nebo molekul neinteragovat s vodou. Český ekvivalent je nesmáčivost. O hydrofobicitě se hovoří v souvislosti s povrchy, které odpuzují vodu. Vytvářejí kontaktní úhel větší než 90°. V opačném případě se jedná o povrchy hydrofilní (vodu milující).

Hydrofobické povrchy lze dále rozdělit na hydrofobní, superhydrofobním a ultrahydrofobní. Jedná se o užší rozdělení velikosti kontaktního úhlu a tudíž i míry nesmáčení povrchu.

- hydrofobní povrch: 90°< *θ* <120°
- superhydrofobním povrch: 120°< *θ* <150°
- ultrahydrofobním povrch: 150°< *θ* <180°

## <span id="page-19-0"></span>**4. Využití hydrofobických povrchů**

Spektrum použití hydrofobních, superhydrofobních a ultrahydrofobních povrchů je velice široké. Lze je použít v chemickém, automobilovém, textilním průmyslu i ve stavitelství (především využití hydrofobních povrchu v interiérech budov, domácností i venkovních zařízeních vybavení).

Efektem lotosového květu označovaného jako "samočistící efekt" se rozumí efekt veliké odpudivosti vody povrchem (superhydrofobicitou), kde se využívá zároveň veliká odpudivost vůči nečistotám a odplavování nečistot vodou. Právě lotosový květ má tyto vlastnosti. Díky nim má schopnost zůstat stále čistý i přesto, že vyrůstá v bahnitém prostředí. Lotosový efekt objevil botanik z univerzity v Bonnu Dr. Wilhelm Barthlott.

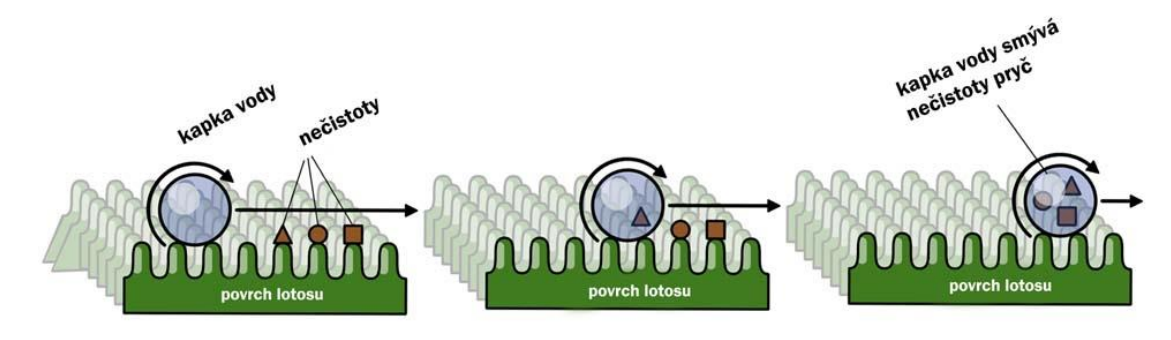

OBRÁZEK 9: EFEKT LOTOSOVÉHO KVĚTU [10]

<span id="page-19-1"></span>Jedno z využití v automobilovém průmyslu je povrchová úprava čelních skel. Hydrofobická úprava skel zlepšuje vizuální komfort při cestování za deštivého počasí. Díky této úpravě skla se výrazně zvyšuje viditelnost a to i v místech, kde nedosáhnou stěrače. Neméně významná je skutečnost, že hydrofobická úprava zmírňuje znečišťování skla.

Hydrofobní úpravu lze vytvořit impregnací pomocí dnes již rozšířených přípravků. Impregnace se hojně používá na střešní okna, skleněné fasády, solární panely, skleníky, prosklené výlohy a podobně. Zde je ochranný účinek proti vodě a převážně proti špíně založený na principu lotosového efektu. Na voduvzdorné nanovrstvě dochází ke shlukování vody a špíny do kuliček a odvalování z povrchu samospádem nebo prouděním vzduchu.

Podobně jako se upravují skleněné povrchy proti znečištění, tak lze upravovat i ostatní povrchy na budovách. Na rozdíl od skleněných ploch je zde velice důležitý hydrofobní efekt, který chrání před vniknutím vody do ošetřeného materiálu (vápencocementové omítky, beton, plynosilikát, pískovec, pálená střešní krytina, cihly apod.) V těchto materiálech má zvýšený obsah vody za následek vznik různých defektů, které mohou mít mechanický, chemický nebo biologický charakter. V průběhu let se objevila celá řada prostředků pro ochranu stavebních materiálů. Jedná se o emulze a roztoky akrylátových, styrenových nebo polyvinylacetátových pryskyřic, vosků, olejů nebo mýdel. Tato skupina látek zcela uzavírá materiál před vodou i před parami. Další možností je využít silikony (polysiloxany). Ty mají celou řadu výborných vlastností, ke kterým patří vodoodpudivost, odolnost vůči UV záření a dalším povětrnostním vlivům, paropropustnost, tepelná odolnost aj.

Významným odvětvím zabývajícím se vytvářením hydrofobických povrchů je textilní průmysl. Textilní materiály se buď již vodoodpudivé vyrábějí, nebo se impregnují. Zde záleží, z jakého vlákna je textilní materiál (tkanina, pletenina či netkaná textilie) vyroben, jaké úpravy byly na vlákno aplikovány a následně jaké úpravy byly použity na výslednou textilii. Vodoodpudivosti se dociluje různými tepelnými nebo chemickými úpravami. Efektu lze také dosáhnout potažením textilie například teflonovou vrstvou a v poslední době i využitím nanotechnologických technologií. V hojné míře se s úpravami textilií setkáme u outdoorového oblečení, vojenského vybavení a podobně. Textilie s vodoodpudivou úpravou jsou schopny odolávat po určitou dobu vodě. Nenasáknou vodu do sebe ihned při kontaktu, ale tvoří na povrchu izolované kapky, které lze např. klepnutím snadno odstranit.

## <span id="page-21-0"></span>**5. Metody měření kontaktního úhlu**

Měření kontaktního úhlu se na první pohled jeví jako jednoduchá záležitost, která má ovšem svá úskalí. Na správném změření kontaktního úhlu se může podílet veliké množství rušivých elementů, jako například špatná úprava měřeného povrchu, použití kapaliny s jakoukoliv neznámou příměsí. Nesmějí se zanedbávat ani technické otázky při měření, což mohou být: odpařování kapaliny, případné vsakování kapaliny do pevného povrchu (např. u látek) nebo získání kvalitního obrazu. Bylo vyvinuto mnoho metod měření kontaktního úhlu, ale pouze některé jsou dnes používány.

### <span id="page-21-1"></span>**5.1 Přímé metody měření**

Přímé metody měření jsou takové, kde je přímo pozorován kontaktní úhel. Je ho tudíž možno změřit přímo.

#### *5.1.1 Měření úhlu na naklánějící se destičce*

Zkoumaný vzorek z pevného materiálu tvaru destičky je ponořen do kapaliny (obr. 10 a*)*). Destička je poté nakláněna tak dlouho, až je povrch kapaliny na jedné straně destičky rovný až k čáře styku mezi deskou a kapalinou (obr. 10 c*)*). V tomto okamžiku svírá hladina kapaliny s rovinou destičky právě úhel *θ* [9].

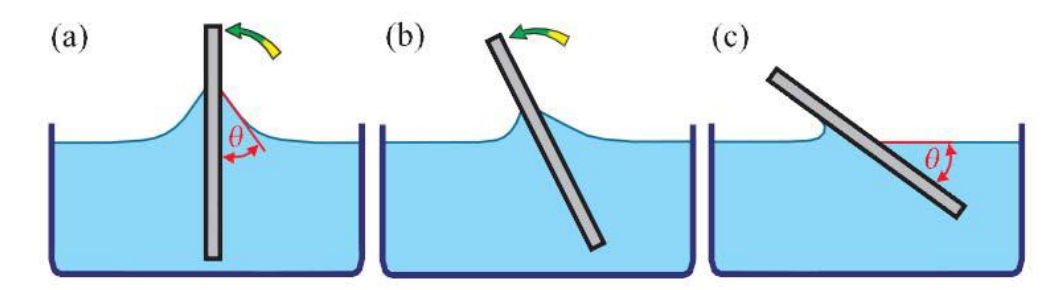

OBRÁZEK 10: MĚŘENÍ KONTAKTNÍHO ÚHLU SMÁČENÍ NA NAKLÁNĚJÍCÍSE DESTIČCE [9]

#### <span id="page-21-2"></span>*5.1.2 Měření kontaktního úhlu na přisedlé kapce nebo přilnající bublině*

Metoda přisedlé kapky, popřípadě přilnající bubliny je nejrozšířenější metoda pro určování kontaktního úhlu na plochých površích. V těchto případech je kontaktní úhel měřený z profilu kapky (bubliny). Lze jej pozorovat obyčejným mikroskopem vybaveným goniometrickým okulárem nebo lze použít sofistikovanější přístroje. Kontaktní úhel je určen tečnou sedící kapky v bodě kontaktu s pevnou látkou, stejně tak úhel svírající tečna v bodě dotyku přilínající bubliny s povrchem. Vyhodnocení měření většinou probíhá přímo pomocí goniometrického mikroskopu, nebo je určen z pořízené fotografie kapky. Výsledky této nejběžnější metody mohou být do jisté míry subjektivní a záleží na zkušenostech a zručnosti obsluhy. Výsledná přesnost nebývá příliš veliká.

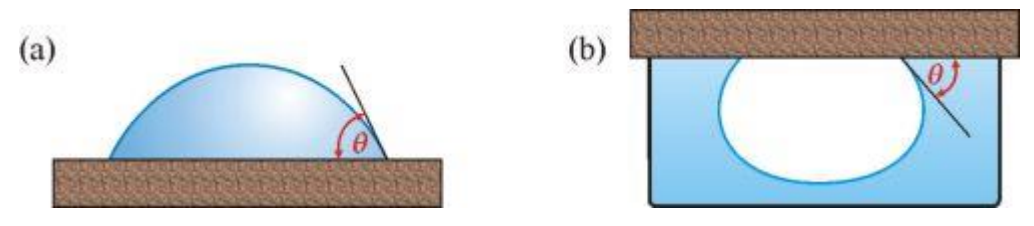

OBRÁZEK 11: PŘISEDLÁ KAPKA (A) A PŘILNAJÍCÍ BUBLINA (B) [8]

<span id="page-22-1"></span>Při vyhodnocování fotografie pomocí počítače je možno dosáhnout větší přesnost a to v řádech až 1°.

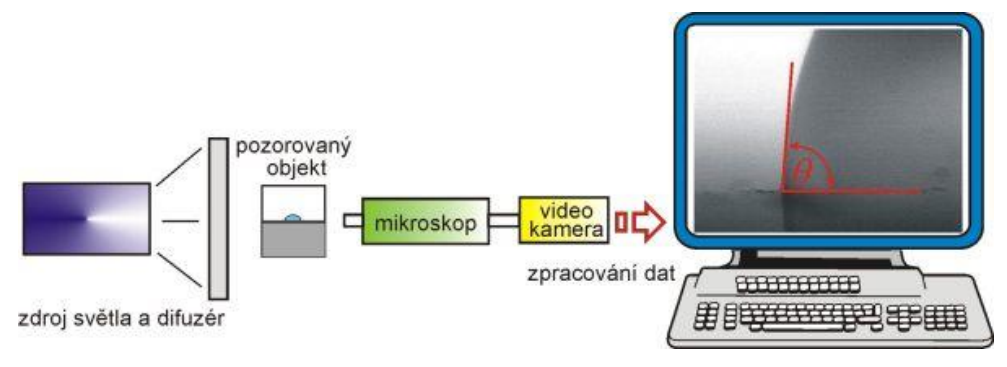

OBRÁZEK 12: SCHEMA USPOŘÁDÍNÍ PŘI MĚŘENÍ KONTAKTNÍHO ÚHLU [8]

#### <span id="page-22-2"></span><span id="page-22-0"></span>**5.2 Nepřímé metody měření**

### *5.2.1 Kapilární elevace na svislé destičce*

Metoda je založena na měření výšky, do níž vystoupí meniskus na svislém povrchu destičky, ponořené do kapaliny. Může být použita ke stanovení povrchového, popř. mezifázového napětí, je-li známa hodnota úhlu smáčení nebo je-li nulový. Nebo naopak, je-li hodnota povrchového, popř. mezifázového napětí známa, je možno touto metodou měřit úhel smáčení. Metoda je zvlášť vhodná pro měření kontaktního úhlu jako funkce rychlosti postupu nebo ústupu rozhraní a pro měření teplotní závislosti kontaktního úhlu. [8]

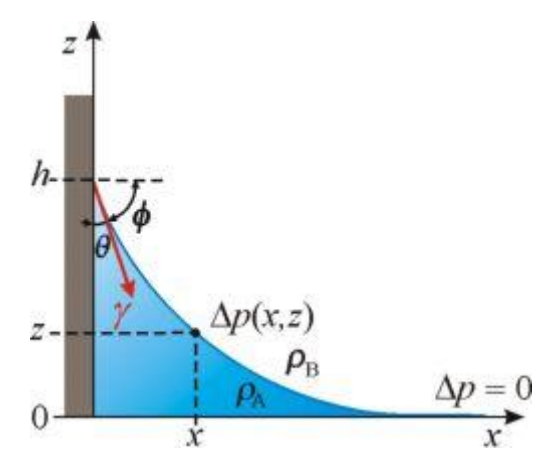

OBRÁZEK 13: VZESTUP HLADINY NA SVISLÉ DESTIČCE [8]

<span id="page-23-0"></span>Na destičku dostatečné šířky lze uplatnit vztah získaný integrací Laplaceovy-Youngovy rovnice:

$$
\sin \theta = 1 - \frac{\Delta p \, g \, h^2}{2\gamma}
$$

Δp je potom rozdíl hustot kapaliny A a plynné nebo druhé kapalné fáze B na vrchu, *θ* kontaktní úhel, h výška, do jaké vystoupá kapalina A, γ povrchové napětí a *g* je tíhové zrychlení. Metoda je tak přesná, s jakou přesností se změří výška vystoupané kapaliny.

#### *5.2.2 Vyvažování Wilhelmyho destičky*

Jedná se o statickou metodu založenou na přesném měření síly potřebné k vytažení rovné svisle pověšené destičky, která je vnořená do kapaliny. Síla je velice malá, tudíž je nutno měřit váhami vysoké citlivosti. Wilhelmyho metoda je zdánlivě jednoduchá, ale provází ji řada omezení, ke kterým je nutno přihlédnout. Destička musí být připravená tak, aby měla konstantní obvod po celé výšce. Dále povrch musí být homogenní. Nesmí docházet k bobtnání. Nesmí se podceňovat ani možnost absorpce par na různých částech měřícího systému.

U ponořené destičky do klidové úrovně rozhraní [\(Obrázek](#page-24-0) 14) platí mezi silou *F* a úhlem smáčení *θ* vztah:

#### $F = L y \cos \theta$

Ponoří-li se destička do větší hloubky je nutno počítat také s objemem kapaliny vytlačeným ponořenou částí destičky *V*. Upravený vztah je potom:

$$
F = L \gamma \cos \theta - V \Delta p g
$$

*Δp* rozdíl hustot kapaliny a plynné fáze (dvou kapalin), g je tíhové zrychlení.

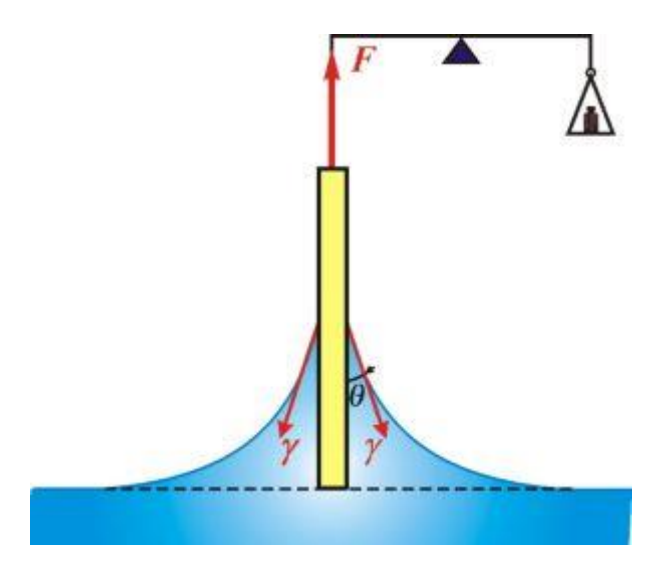

OBRÁZEK 14: VYVAŽOVÁNÍ WILHELMYHO DESTIČKY

<span id="page-24-0"></span>Metoda může být použita k měření povrchového napětí, je-li známa velikost kontaktního úhlu. Nebo k měření kontaktního úhlu mezi pevnou, kapalnou a plynnou fází. Lze měřit i kontaktní úhel mezi pevnou a dvěma kapalnými fázemi, pokud je známo příslušné mezifázové napětí.

## *5.2.3 Analýza profilu kapky*

Kontaktní úhel lze také nepřímo vypočítat z měření přisedlé kapky. Jedná se o metodu analýzy tvaru, respektive profilu kapky. Pro použití této metody je nutné, aby kapka byla co nejmenší. Důvodem je, co nejvíce se přiblížit ideálnímu kulovitému tvaru ([Obrázek](#page-24-1) 15). Při větší kapce dochází k deformaci způsobené gravitací a dalšími vlivy.

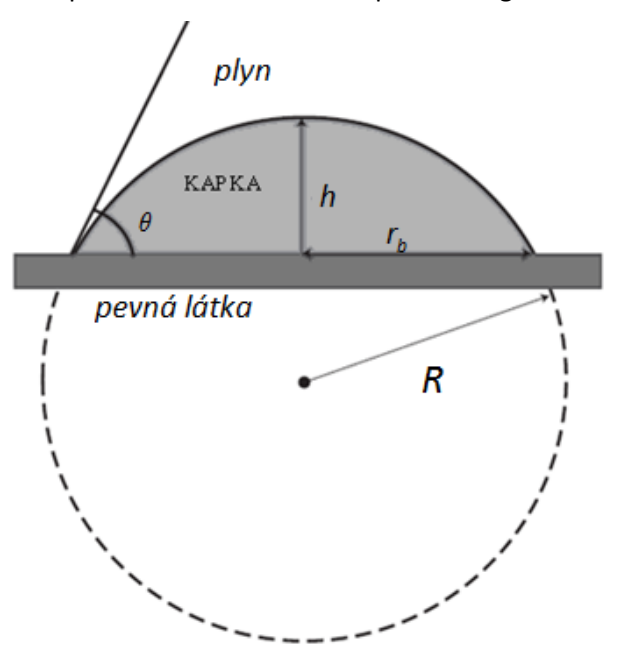

<span id="page-24-1"></span>OBRÁZEK 15: ANYLÝZA PROFILU KAPKY

Kontaktní úhel na kapce se nezdeformovaným kulovitým tvarem a poloměrem kružnice *R*, která opisuje konturu kapky, lze vypočítat pomocí výšky *h*:

$$
h = R(1 - \cos \theta)
$$

nebo vyjádřením pomocí poloměru v místě styku kapky a pevné látky *rb*:

$$
r_b = R \, \sin \theta
$$

Spojením těchto dvou rovnic vznikne vztah, ve kterém není zapotřebí zjišťovat poloměr kružnice kapky, ale stačí změřit výšku kapky a poloměr styku kapky s pevnou látkou:

$$
\frac{h}{r_b} = \frac{1 - \cos \theta}{\sin \theta} = \tan \frac{\theta}{2}
$$

Předešlé rovnice vycházejí z předpokladu, že základem kapky je kruh. To je vzhledem v různorodosti povrchu pevných látek nedosažitelný stav a to je hlavní zdroj chyb této metody.

## *5.2.4 Pronikání kapaliny do sloupce práškového materiálu*

Ne všechny pevné látky je možné připravit jako destičku s hladkým rovinným povrchem, na kterém je pak prováděno měření kontaktního úhlu běžnými metodami. V těchto případech lze využít metodu, kdy se práškový materiál zakomponuje do směsi s dalšími materiály, které pak dovolí vytvořit destičku. Poté se měří obvyklými způsoby. Nebo se použije metoda měření pronikání kapaliny do sypkého materiálu.

Při měření přímo s práškovým materiálem se dají použít dvě metody. Při jedné se měří tlak *p*, který je nutno vyvinout k zastavení pronikání kapaliny do pórovitého materiálu. Druhá metoda je založená na měření rychlosti pronikání kapaliny do sypkého materiálu.

Matematický popis, prvně zmíněné metody, pracuje s nahrazením nepravidelné sítě kanálků u reálných materiálů [\(Obrázek](#page-26-0) 16 a) soustavou válcovitých pórů o poloměru *R*  ([Obrázek](#page-26-0) 16 b). Upravením Laplaceovy-Youngovy rovnice získáme vztah:

$$
p = \frac{2 \gamma_{lg} \cos \theta}{R}
$$

Abychom eliminovali neznámý poloměr póru, lze provést experiment s kapalinou, která dokonale smáčí posuzovaný materiál. Má kontaktní úhel roven 0.

$$
\cos \theta = \frac{p}{p_0} \frac{(\gamma_{lg})_0}{\gamma_{lg}}
$$

Při použití tohoto vztahu pro výpočet kontaktního úhlu se předpokládá, že je známo povrchové napětí měřené i kalibrační kapaliny. Metoda nepředstavuje příliš přesný způsob, jak měřit kontaktní úhel, ovšem v některých případech je lepší než použití měření na destičce ze směsi různých látek.

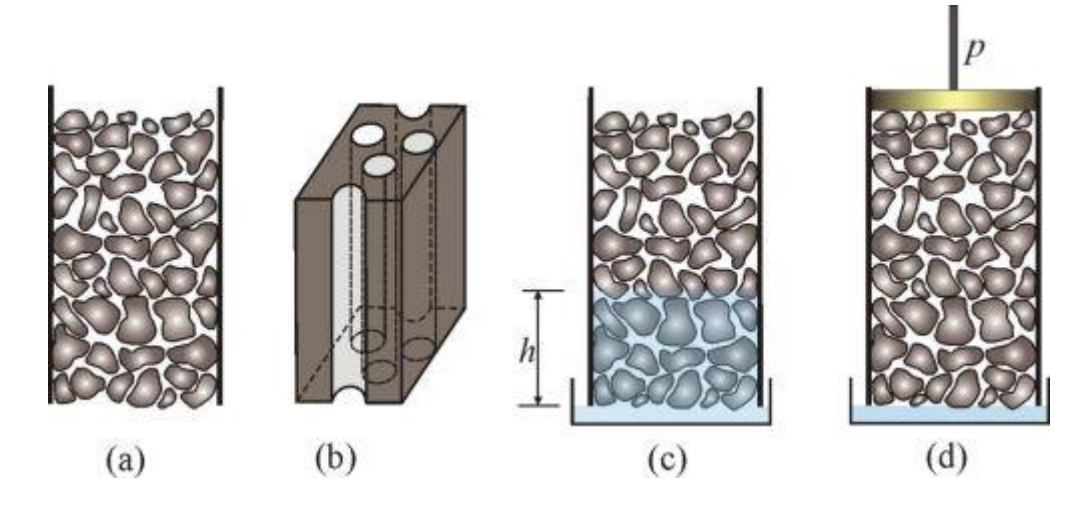

<span id="page-26-0"></span>OBRÁZEK 16:(A) SLOUPEC PRÁŠKOVITÉHO MATERIÁLU, (B) MODELOVÁNÍ SOUSTAVOU VÁLCOVITÝCH PÓRŮ, (C) VÝŠKA, DO NÍŽ VYSTOUPÍ KAPALINA V PRÁŠKOVITÉM MATERIÁLU, (D) MĚŘENÍ TLAKU POTŘEBNÉHO K ZAMEZENÍ PRONIKÁNÍ KAPALINY DO PÓROVITÉHO MATERIÁLU

Druhý způsob měření práškových materiálů je měření rychlosti pronikání kapaliny. Metoda používá Poisseuilovu rovnici, kterou je možno použít na proudění cylindrickými póry poloměru *R* vlivem tlakového rozdílu *p* na koncích kapiláry, který je udává Laplaceovou-Youngovou rovnicí. Průtoková rychlost je pak vyjádřena:

$$
\frac{dV}{d\tau} = \frac{\pi R^4 p}{8 \eta h}
$$

úpravou se získá

$$
\frac{dV}{d\tau} = \frac{d(\pi R^2 h)}{d\tau}
$$

*h* je hloubka kam až se kapalina dostala v práškové látce [\(Obrázek](#page-26-0) 16 c) a *η* je viskozita kapaliny.

$$
\frac{dh}{d\tau} = \frac{\gamma \, R \, \cos \theta}{4 \, \eta \, h}
$$

I u tohoto způsobu nepřímého měření kontaktního úhlu lze eliminovat poloměr póru použitím librační kapaliny s nulovým kontaktním úhlem.

## <span id="page-27-0"></span>**6. Metoda měření kontaktního úhlu**

Experiment měření kontaktního úhlu, ze kterého jsou používána data v této diplomové práci, se uskutečnil na půdě Technické Univerzitě v Liberci v Ústavu nových technologií a aplikované informatiky. Obrazový materiál pořizovala Ing. Darina Jašíková, Ph.D.

Výběr vhodné metody získání musí splňovat podmínky:

- Jednoduchá příprava a realizace experimentu.
- Vhodnost metody pro testované povrchy a látky.
- Snadné měření kontaktního úhlu (přímá metoda).
- Možnost vytvářet dynamický kontaktní úhel.

Vzhledem k podmínkám našeho experimentu je nejvíce přijatelná metoda přímého měření na přisedlé kapce.

Při měření kontaktního úhlu pomocí metody přisedlé kapky je možné využít širších možností, které ostatní metody neposkytují. Především pak experimenty pro měření dynamického kontaktního úhlu. Kapku vody je možno pouštět na povrch z různých výšek pro zvýšení tlaku působícího na povrch. Destičku pevné látky lze naklonit a tak měřit postupující a ustupující kontaktní úhly a hysterezi.

#### <span id="page-27-1"></span>**6.1. Příprava experimentu**

Sestava experimentu vycházela ze známého uspořádání, které je obvyklé i u komerčních měřicích systémů např. firmy First Ten Angstroms, pouze s přizpůsobením použitelnosti na specifika vyšetřovaných povrchů (veliké rozměry vzorků).

Na [Obrázek](#page-22-2) 12 je vyobrazeno schéma uspořádání přístrojů pro experiment, který byl použitý pro získání poskytnutých dat. Způsob, kde se snímá kontura objektu proti zdroji světla, se také označuje jako shadowgraphy (stínové grafy).

Shadowgraphy je nejjednodušší optická metoda, kterou se zobrazuje proudění, teplotní přechody, napětí, rázové vlny v průhledných médiích, jako je voda, vzduch nebo sklo. Pro naše potřeby konturu kapky vody s vysokým kontrastem. V principu tato metoda zobrazení potřebuje jen zdroj světla a projekční plochu, na které se promítne stín způsobený průchodem světla skrz médium. Efekt stínu vzniká proto, že světelné parsky ze zdroje jsou lámány v přechodových oblastech s různými teplotami, tlaky. Aplikace stínové metody se používá ve velmi široké oblasti vědy a technologie. Používá se v leteckém inženýrství pro zkoumání toku vzduchu o vysoké rychlosti okolo letadel a raket stejně jako se využívá pro výzkum spalování, v balistice, výbuchy a také při zkoušení skla.

Pro experiment byly použity následující přístroje:

- SpeedSense–DantecDynamics
	- o 5000 fps
	- $\circ$  Doba expozice 1.02 $\mu$ s
	- o Rozlišení (1280x800)px.
- 1.5kWatt zdroj světla.
- stavitelný stůl na testovaný vzorek
- software PCC2.1 pro záznam
- dávkovač vody, hadičky a pipeta

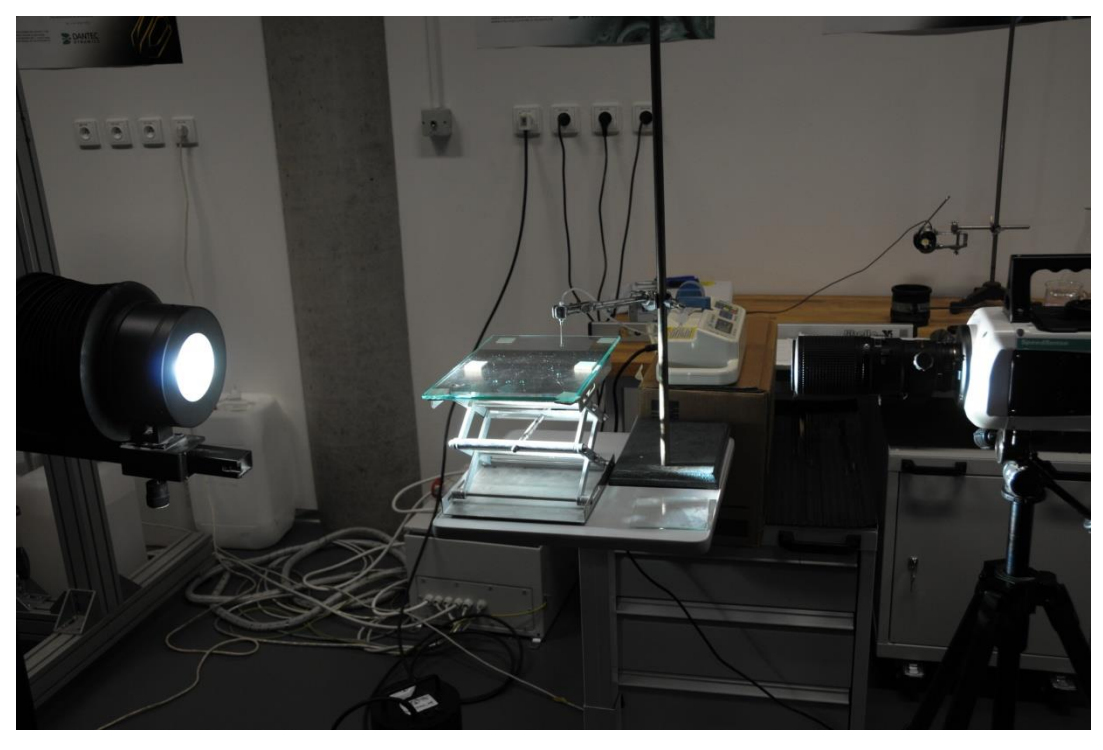

OBRÁZEK 17: EXPERIMENT MĚŘENÍ KONTAKTNÍHO ÚHLU (SKLO)

<span id="page-28-0"></span>Krom přípravy přístrojů pro zachycení obrazového materiálu je ještě nutné připravit vzorky pro měření. Testované vzorky mohou být různé kovy, sklo nebo dřevo. Samotné, povrchově neupravené materiály musí být pouze v podobě destičky, nebo upraveny tak, aby měly vhodnou plochu pro umístění kapky kapaliny. Pro testování postačí pouze několik čtvrtečních centimetrů daného materiálu.

Následně, kromě neupravených vzorků, se vytváří i vzorky s jistými povrchovými úpravami. V kapitole o použití hydrofobických povrchů je uvedeno několik metod ošetření povrchů k získání lepších hydrofobických vlastností. V běžném životě se nejčastěji setkáme s impregnací, buď nanášenou pomocí spreje, nátěru. U textilií se impregnace dává do vodní lázně, ve které je textilie ponořena. V technickém světě se k nanesení/vytvoření tenké hydrofobické vrstvy používají různé metody:

- Úprava plazmovou<sup>1</sup> tužkou. Zařízení bylo vyvinuté a patentované Přírodovědeckou fakultou Masarykovy univerzity v Brně. Hlavní část tužky je vysokofrekvenční vysokotlaká dutá katoda. Je jí možno odstraňovat nečistoty a korozi, upravovat vlastnosti kapalin (syntéza nebo odbourávání sloučenin) a v neposlední řadě upravovat povrchy nanesením tenké ochranné vrstvy s hydrofobickými vlastnostmi.
- Chemickou depozicí z plynné fáze (CVD Chemical Vapor Deposition), kde se na povrch nechá působit jedna nebo vícero těkavých prekurzorů. Ty na povrchu za vysoké teploty reagují a nechávají vzniknout požadované vrstvy. Metoda je značně rozšířena v polovodičovém průmyslu.
- Rozšířená metoda CVD použitím plazmatu pro inicializaci chemických reakcí PECVD (Plasma-enchanted chemical vapor deposition). Oproti CVD je u této metody možno dosáhnout reakce i při nízkých teplotách.
- PVD (Physical Vapour Deposition) znamená nanášení tenké vrstvy odpařením z pevné fáze. Nejrozšířenějšími způsoby jsou obloukové odpařování a magnetronové naprašování. Proces se uskutečňuje ve vakuu za teplot od 150°C do 500°C.

**.** 

<sup>&</sup>lt;sup>1</sup> Plazma se mnohdy označuje jako čtvrté skupenství (nad rámec kapaliny, plynu a pevné látky). Není to však zcela správné označení. Plazma je totiž částečně nebo plně ionizovaný plyn. Ve volné přírodě ji je možné vidět v podobě blesku nebo polární záře. Plazma je tvořeno kladnými ionty, zápornými elektrony, pokud není zcela ionizována, jsou v ní zastoupeny i neutrální atomy, molekuly. Obsahuje volné elektrické náboje a tudíž je elektricky vodivá.

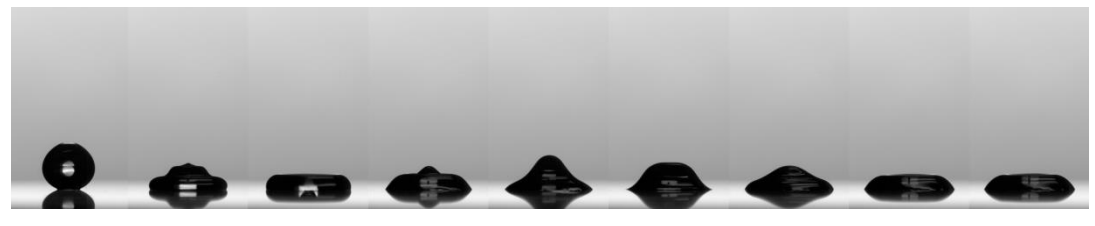

OBRÁZEK 18: ČISTÉ SKLO BEZ ÚPRAVY [18]

<span id="page-30-0"></span>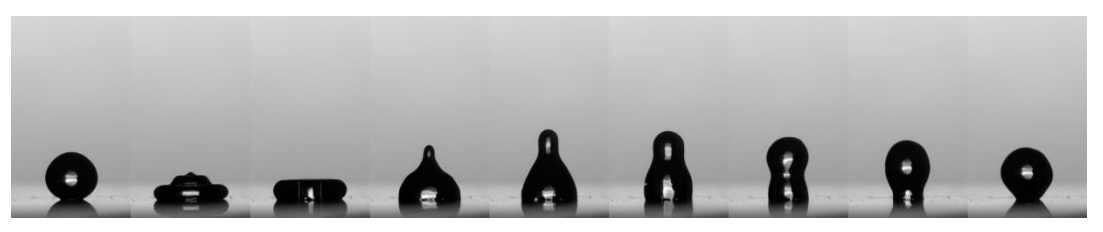

OBRÁZEK 19: VZOREK SKLA PLASMATICKY OŠETŘENÝ S NÁNOSEM SIO2 VRSTVY – "NANOGLASS" ČÁSTICOVÁ HRUBÁ AKTIVNÍ VRSTVA – SHLUKY ČÁSTIC [18]

<span id="page-30-1"></span>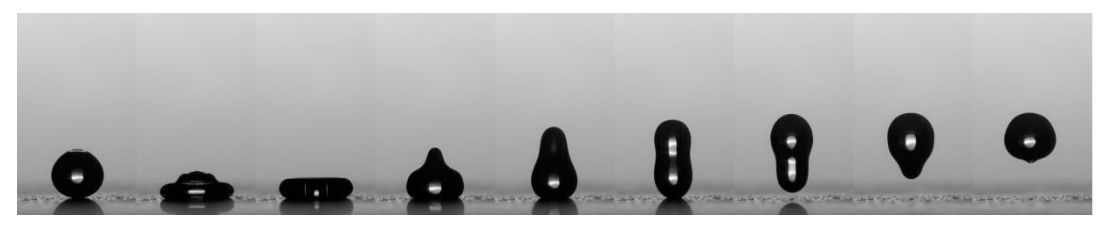

OBRÁZEK 20: VZOREK SKLA PLASMATICKY OŠETŘENÝ S NÁNOSEM VRSTVY FC – "NANOFLUOR" ČÁSTICOVÁ HRUBÁ AKTIVNÍ VRSTVA – SHLUKY ČÁSTIC [18]

<span id="page-30-2"></span>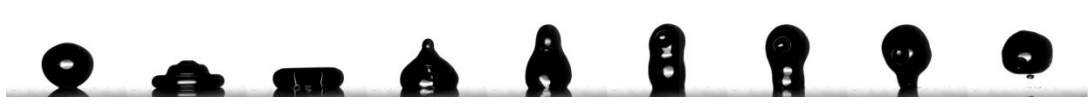

<span id="page-30-3"></span>OBRÁZEK 21: VZOREK SKLA PLASMATICKY OŠETŘENÝ S NÁNOSEM SIO2 VRSTVY – "NANOGLASS" TENKÁ AKTIVNÍ VRSTVA [18]

<span id="page-30-4"></span>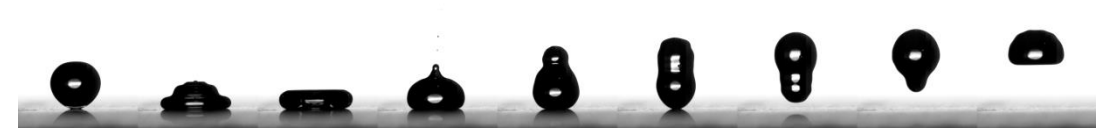

OBRÁZEK 22: VZOREK SKLA PLASMATICKY OŠETŘENÝ S NÁNOSEM VRSTVY FC – "NANOFLUOR" TENKÁ AKTIVNÍ VRSTVA [18]

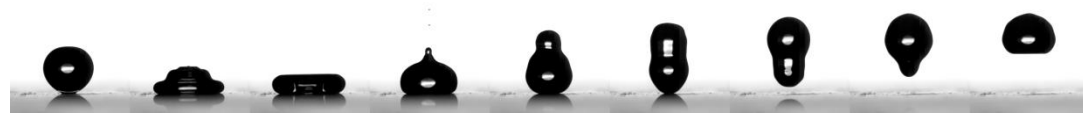

<span id="page-31-1"></span>OBRÁZEK 23: VZOREK SKLA PLASMATICKY OŠETŘENÝ A PŘEDUPRAVENÝ KYSELINOU TRIMETHYL BORITOU [18]

Na obrázcích 18 až 23 jsou vidět sekvence dopadů kapky na kapalinu. Při porovnání jednotlivých sekvencí je evidentní změna chování kapky v závislosti na použité úpravě povrchu na povrch tzv. aktivní.

#### <span id="page-31-0"></span>**6.2. Průběh experimentu a získání dat**

Samotný průběh experimentu není složitý. Je však nutné ohlídat některé aspekty, které by mohli ovlivnit kvalitu a použitelnost dat.

První krok je sestavení všech přístrojů. Zdroj světla musí směřovat přímo do objektivu kamery a kamera musí být přímo proti zdroji světla, aby nedocházelo ke zkreslení tvaru kapky nerovnoměrným nebo nepřímým osvětlením. Stavitelný stolek pro uložení měřených povrchů se nastaví tak, aby při pořízení fotografie (nebo videa) byla rovina povrchu, pokud možno, kolmo na snímaný obraz. Tím se zajistí pozorování kapky z profilu a přesnější vyhodnocení kontaktního úhlu. V případě, že to nevyžaduje experiment, je nutné dávat větší zřetel na vodorovnost stolku, respektive zkoumané plochy materiálu. Vlivem naklonění dochází k deformaci kapky do strany a měření mohou být zkreslené.

Na připravený povrch kápneme z pipety kapku vody. Vysokorychlostní kamerou je celý proces zaznamenán a převeden do počítače. Obsluha by měla provézt nejprve zkušební měření, aby se případně zaostřil obraz pomocí objektivu na kameře a zkontrolovat intenzitu světla, která ovlivňuje kontrast pořízeného záznamu.

Po zkušebním pokusu jsou postupně pořízeny záznamy chování kapky na jednotlivých testovaných vzorcích povrchů. Veškerá data je nutno řádně popsat, aby následně nedošlo k případné záměně.

## <span id="page-32-0"></span>**III. Praktická část**

Cílem práce je vytvoření programu vyhodnocujícího obrazová data získaná během experimentu s hydrofobickými povrchy.

V informatice je zpracování obrazu považováno za zpracování signálu charakterizovaného dvourozměrným polem v podobě obrazu. Ekvivalentní označení jsou analýza obrazu, strojové vidění nebo počítačové vidění. Objektem počítačového vidění může být ve své podstatě cokoliv – dopravní značky, hustota provozu, lidská tvář, výrobky na průmyslové lince a další. Typické uplatnění strojového vidění je zapojení kamerového systému do výrobních procesů, kde systém kontroluje vstupní/výstupní kvalitu, počítá objekty, čte čárové kódy a podobně. Systém analýzy obrazu data vyhodnocuje podle přesně definovaného algoritmu. Ten buď provede požadovanou akci, na základě výsledku, nebo obraz vyhodnotí a vypíše požadovaná data.

Účelem programu vytvořeného v rámci zadání této diplomové práce je vyhodnocení obrazu a vypsání dat v podobě kontaktních úhlů.

Program by měl splňovat i vlastnosti pro běžného uživatele, jako jsou:

- Uživatelsky přívětivé rozhranní
- Snadné a intuitivní ovládání
- Odolnost vůči chybám
- Konektivita a výstup dat
- Jednoduchá aplikovatelnost

## <span id="page-33-0"></span>**7. Výběr vývojového prostředí**

Pro samotnou práci s obrazem není zapotřebí žádné speciální programovací prostředí. Stačí, když program dokáže manipulovat s obrazem, jako s dvourozměrným polem. U obyčejného programovacího prostředí nastane problém při uplatňování algoritmů pro úpravu a vyhodnocování obrazu, protože ty mohou být značně náročné na implementaci a výpočetní výkon. Je tedy lepší sáhnout po prostředí s implementovanými funkcemi a knihovnami přímo pro zpracování obrazu.

Softwarových balíků obsahujících komplexní možnosti pro počítačové zpracování obrazu je na trhu hned několik. Většinou bývají vyvíjeny velikými nadnárodními firmami jako softwarová podpora pro jejich produkty – průmyslové kamery, optická a jiná čidla, čtečky a podobně.

Jedním z velikých vývojových prostředí je LabVIEW společnosti National Instruments. Jedná se o grafický programovací jazyk pro vývoj testovacích, měřících a řídících aplikací. S jeho pomocí mohou technici a vědci velice rychle a efektově používat měřící a řídící hardware, analyzovat data, sdílet výsledky a distribuovat systémy i bez předchozích zkušeností nebo bližších znalostí programování.

Český představitel vyvíjející software pro zpracování obrazu je společnost Laboratory Imaging. Společnost vyvíjí a dodává systémy obecné analýzy obrazu ve vědeckém, biomedicínském, forenzním a průmyslovém zpracování obrazu. Jejich největším produktem je pak softwarový balík NIS-Elements vyvíjený pro a ve spolupráci s Instruments Company, Nikon Corporation - výrobcem a distributorem techniky pro snímání obrazu.

Velkým zástupcem vývojových prostředí a průmyslových technických řešení představuje společnost Microscan a řada jejich systémů pro zpracování obrazu Machine Vision Software, přizpůsobený pro práci s kamerami od Microscan.

V běžné praxi v automatizovaném provozu jsou pak nejběžnější programová prostředí Neurocheck, Halcon nebo VisionPRO.

Programová prostředí analyzujících obraz nabízí I řada dalších firem vyrábějících kamery pro průmysl.

Pro tvorbu programu bylo zvoleno vývojové prostředí LabVIEW. Hlavním důvodem byla skutečnost, že obsahuje rozsáhlé knihovny funkcí pro zpracování obrazu, efektivní sestavování zabudovaných komponent a tvoření výsledné aplikace.

33

## <span id="page-34-0"></span>**8. Tvorba aplikace**

Vývojové prostředí na tvorbu programu pro měření kontaktních úhlů byl vybrán LabVIEW od National Instruments. Jak bylo výše uvedeno, jedná se o grafický programovací jazyk, který obsahuje rozsáhlé knihovny pro obrazovou analýzu.

Tvorbu programu ovlivňuje:

- a) Front Panel výsledná vizuální podoba (ovládací komponenty tlačítka, zadávání číselných hodnot, stavy zařízení a proměnných, výsledky měření, číselné hodnoty, tabulky, grafy atd.).
- b) Block Diagram chování programu, jeho vnitřní zapojení a funkcionalita.

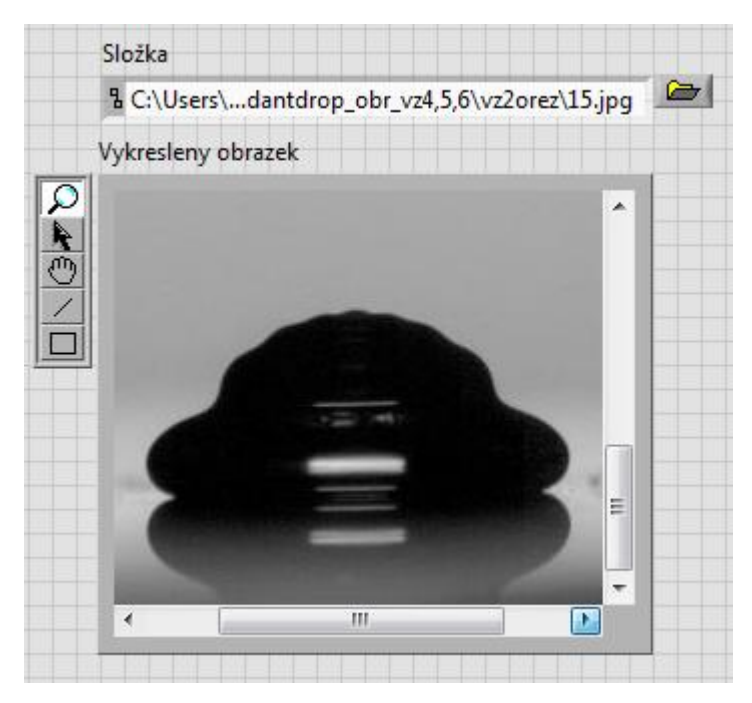

OBRÁZEK 24: UKÁZKA FRONT PANEL LABVIEW

<span id="page-34-1"></span>Grafický programovací jazyk znamená, že neprogramujeme klasický řádek po řádku kód programu, nýbrž sestavujeme program pomocí jednotlivých komponent - bloků, které propojujeme "dráty"/vodiči. Vodiče přenášejí mezi jednotlivými funkčními bloky signály v podobě dat – obraz, pole, číselné hodnoty atd. Celý program potom vypadá podobně jako schéma elektrického obvodu.

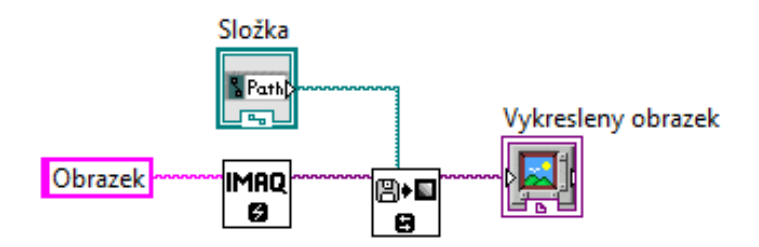

OBRÁZEK 25: UKÁZKA BLOCK DIAGRAM LABVIEW

<span id="page-35-1"></span>LabVIEW nabízí rozsáhlé knihovny již připravených bloků s nejrůznějšími funkcemi. V naší aplikaci se nejvíce použije knihovna pracující s obrazem IMAQ Vision, knihovnu obsahující matematické funkce a knihovnu s obsahující programovací struktury, práci s proměnnými pojmenovanou jako *programing*.

#### <span id="page-35-0"></span>**8.1 Použitá metoda**

V obrazové analýze je možné přistupovat k řešení stanovené problematiky mnoha způsoby a z různých úhlů. Závisí na každém integrátorovi, jaký způsob pro získání dat zvolí.

Úkolem programu je z pořízeného obrazu zjistit velikost kontaktního úhlu. Používáme přímou metodu měření. Měřený objekt je na obrazu přímo viditelný. Vyvstává otázka, jak se dostat k výsledku, jak nalézt místo kontaktu kapaliny s povrchem pevné látky a jakým způsobem provést vyhodnocení výsledku.

Jedna z možností jak nalézt místo kontaktu je za pomoci operátora, který místo na obrázku označí. Dále postupuje tak, že vytvoří z vyznačeného bodu přímku. Tu směřuje dle svého individuálního úsudku a zkušenostem, aby co nejlépe tvořila tečnu na povrch kapaliny a tím pádem měřila kontaktní úhel.

Sofistikovanější možností je na obrázku označit více bodů, které se umístí na konturu kapky a software je dále proloží body křivkou. Body se prokládají kružnicí nebo elipsou. Z ní posléze vypočte směrnici tečny v krajním bodě a následně úhel. Problém je v chybě lidského faktoru. Měřící technik nemusí umístit body přesně a tím pádem vzniká chyba ve výsledcích. Další nevýhoda prokládání bodů kružnicí nebo elipsou spočívá v chybě metody analýzy profilu kapky. Kapka se k ideálnímu kulovému tvaru přibližuje, ale vlivem gravitace jej nenabývá.

Popsanou metodu měření lze najít u programu ImageJ (Image Processing and Analysis in Java)[16]. Program se zabývá úpravami a měřením obrazu. Pomocí jednoho z jeho mnoha pluginů, konkrétně DropShape Analyzer, se měří kontaktní úhel prokládáním manuálně vybraných bodů kružnicí nebo elipsou. Po otestování pluginu byly zjištěny nedostatky. Hlavním je značná pracnost při zpracování většího množství obrazového materiálu. Nelze najednou zpracovat více obrazů. Neumožňuje automatickou analýzu tj. vyprahování obrázku, detekci hran a vyhodnocení kontaktních úhlů. Metoda se jeví jako nepřesná, je použitelná pouze na statický kontaktní úhel. Pro měření dynamického kontaktního úhlu je nevhodná.

<span id="page-36-0"></span>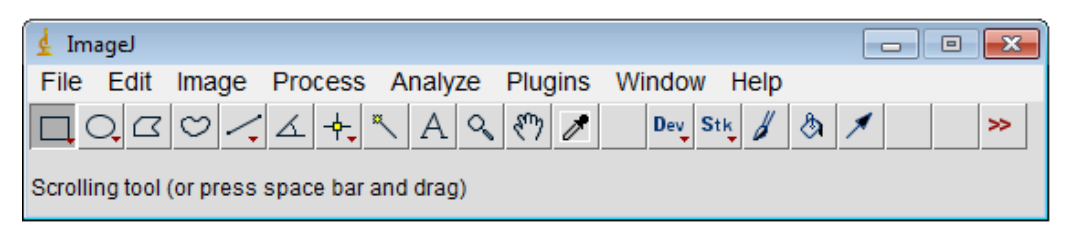

OBRÁZEK 26: NÁSTROJOVÁ LIŠTA PROGRAMU IMAGEJ

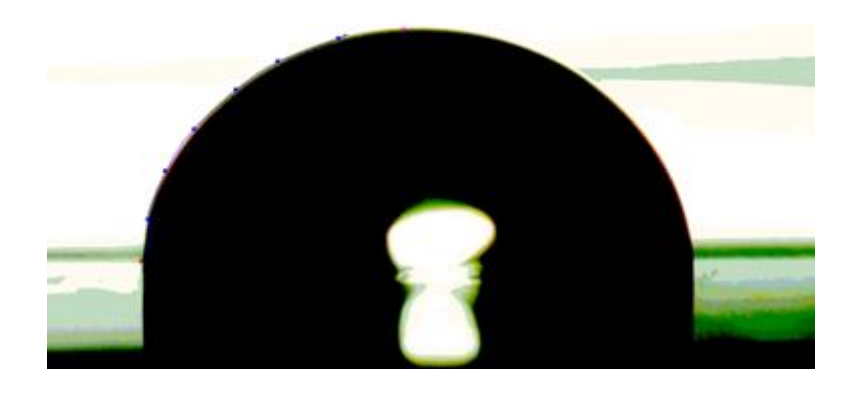

OBRÁZEK 27: ZADÁVÁNÍ BODŮ V PROGRAMU IMAGEJ

<span id="page-36-1"></span>Firmy First Ten Angstroms nebo Kruss zabývající se měřením a vyhodnocováním vlastností povrchů tj. měřením kontaktních úhlů používají softwary s automatickou detekcí pro analýzu kapky. Ve svých softwarech používají aproximaci povrchu kružnicí, tím jsou použitelné pouze na statické kontaktní úhly. Navíc software měří s odchylkou několika desítek stupňů ve srovnání s konvenčními výše zmíněnými metodami měření.

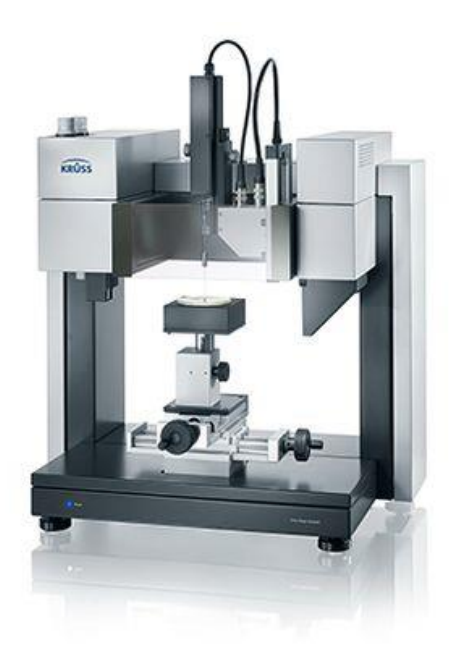

OBRÁZEK 28: MĚŘÍCÍ STANICE FIRMY KRUSS [3]

<span id="page-37-1"></span>Při tvorbě programu bylo požadováno výše zmíněné aspekty změnit. Eliminovat chybu lidského faktoru při měření, snížit pracnost, zvýšit efektivitu. Nemálo důležitý prvek v nově tvořeném programu je možnost zpracovat větší množství obrazového materiálu, nejlépe najednou, a přizpůsobit program měření dynamického kontaktního úhlu.

## <span id="page-37-0"></span>**8.2 Rozpoznání kontury**

Při myšlence oprostit se od uživatelsky zadávané křivky kapky vyvstala otázka: Co uživatel dělá a čím úkon nahradit? Uživatel na obrázku vyznačuje ručně body umístěné na kontuře kapky. Kontura je označována ručně, zadávání je vystaveno chybě a tudíž výsledky mohu být nepřesné.

Při experimentu byl obraz kapky vytvořen stínovou metodou (Shadowgraphy), díky které je kontura kapky kontrastní vůči pozadí, je rozpoznatelná pomocí počítače a umožní odstranění ručně zadávané kontury uživatelem.

Při tvorbě programu byla vyzkoušena metoda tzv. prahování (threshold) [Obrázek](#page-38-0) 29. Metodou prahování se v obrázku posuzují jednotlivé pixely. V barevných obrázcích jejich světlost (součet všech tří barevných složek) a u černobílých stupeň šedi. Je nastavena hodnota prahování v položce *Rozsah (Range)*, ta má dvě meze dolní a horní. Je možnost vybírat interval světlosti pixelů. Všechny pixely v tomto rozsahu jsou přepsány *Přepisovací hodnotou (Replace value)* nebo zachovány, to již záleží na nastavení parametru *Nechat/přepsat hodnoty (Keep/Replace Value)*. Prahovací hodnota může

nabývat hodnot od 0 do 255, což je minimální a maximální hodnota průměru světlosti pixelu.

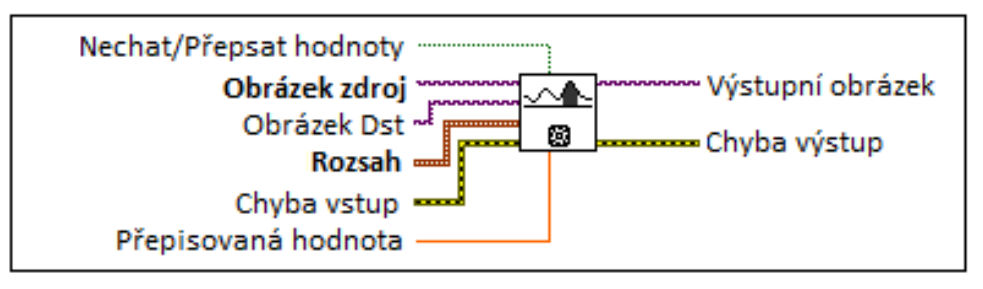

OBRÁZEK 29: FUNKCE PRAHOVÁNÍ (THRESHOLD) [17]

<span id="page-38-0"></span>Od použití této úpravy obrazu bylo upuštěno díky zkreslení důležitých částí pro pozdější měření. Zkreslení proběhlo při nastavení příliš nízké hranice pro prahování. Naopak při nastavení vysoké hranice v obrazu zůstalo příliš mnoho rušivých bodů, než aby se kontura kapky dala snadno rozpoznat. Jako problém se také ukázal odraz od lesklého povrchu. Na Obrázek 30: [Hledání kontury Prahováním](#page-38-1) jsou zobrazeny ukázky použitého prahování při různých hodnotách prahu na poskytnutém obrázku.

<span id="page-38-1"></span>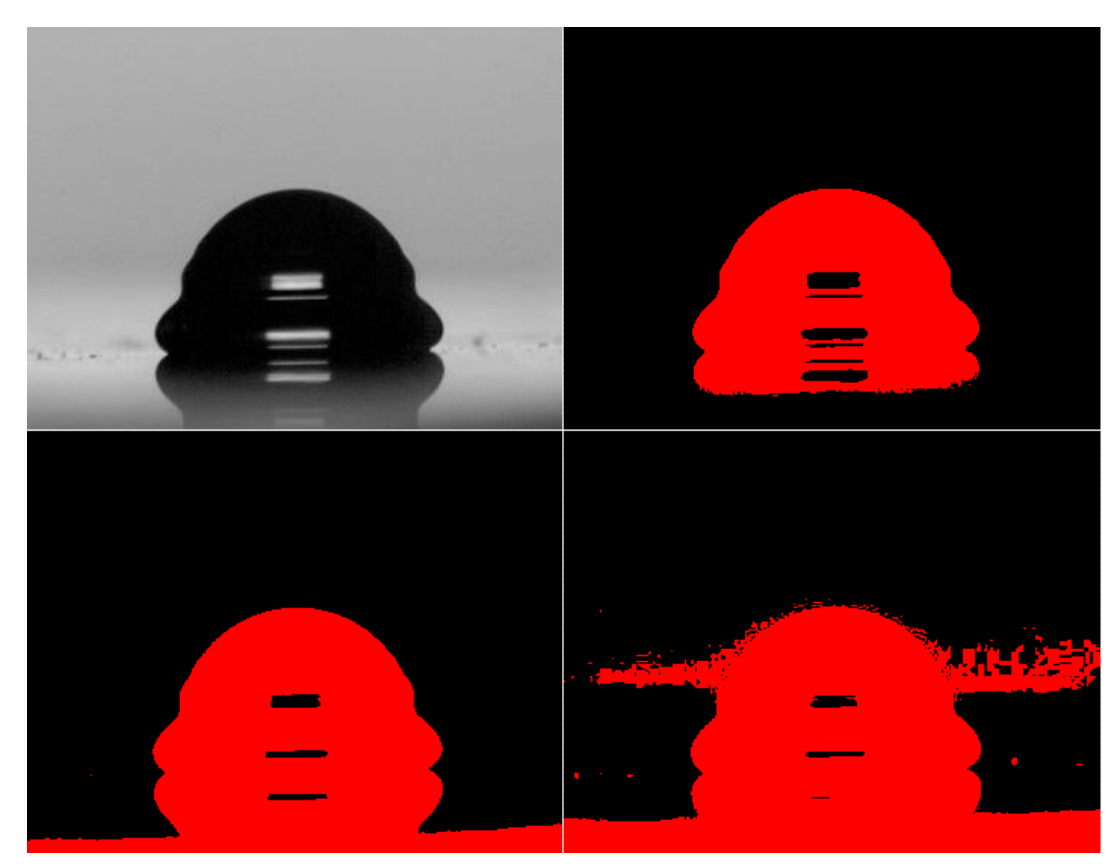

OBRÁZEK 30: HLEDÁNÍ KONTURY PRAHOVÁNÍM

Následné bližší seznamování s prostředím LabVIEW vedlo k objevení funkce IMAQ Extract Contour ([Obrázek](#page-39-0) 31). Ve zdrojovém obrázku *Obrázek zdroj (Source image)* nalezne jednu nejlepší konturu objektu, který se nachází v *Oblasti zájmu (ROI Description)*, podle zadaných kritérií: *Způsob hledání (Curve extraction), Selekce křivky (Contour selection) a Spojistost křivky (Curve connection)*. Na naše řešení problému hledání kontury se Extract Contour zdá ideální. Konturu totiž poskytne v podobě pole bodů *Body kontury*, se kterým je možno dále pracovat.

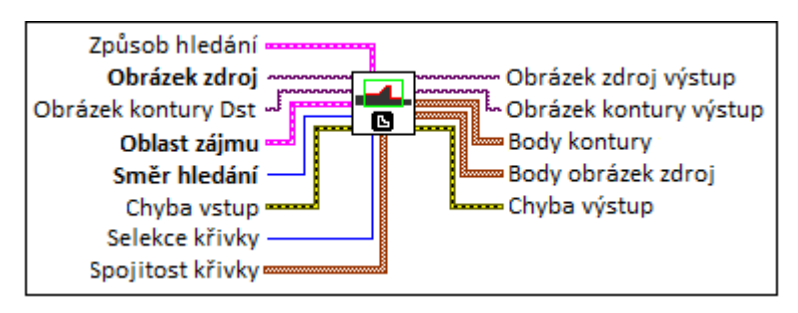

<span id="page-39-0"></span>OBRÁZEK 31: FUNKCE EXTRACT CONTOUR [17]

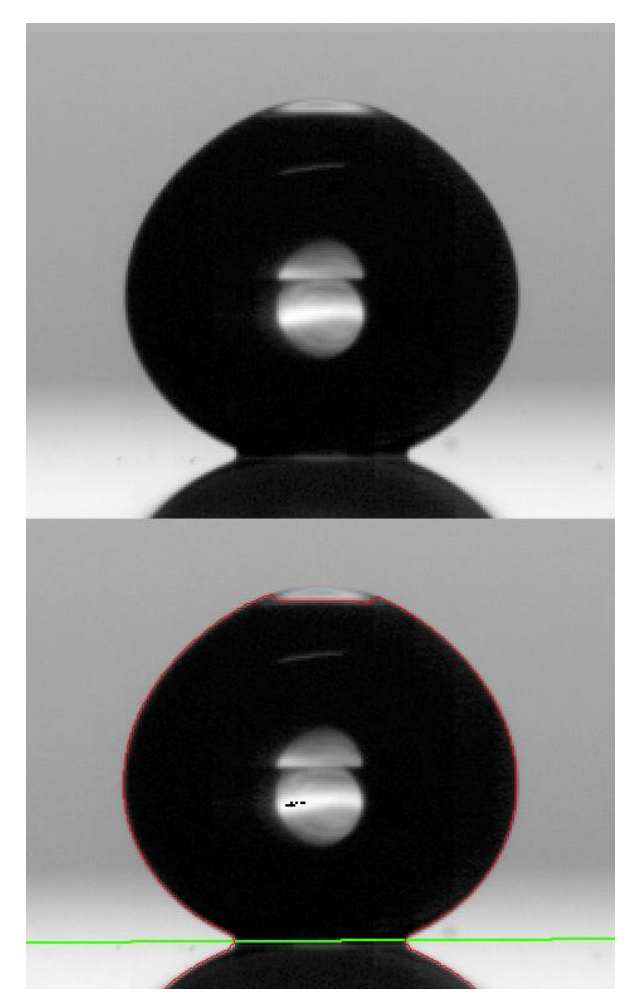

OBRÁZEK 32: UKÁZKA OBRÁZKU PŘED A PO NALEZENÍ KONTURY (ČERVENÁ LINIE)

#### <span id="page-40-1"></span><span id="page-40-0"></span>**8.3 Rozpoznání povrchu**

Nalezením kontury ještě nejsou zjištěna všechna data pro změření kontaktního úhlu. Původní myšlenka byla oprostit se od jakéhokoliv zadávání uživatelem a to i v případě hledání, kde se na obrázku nachází linie povrchu. Při měření superhydrofobických a ultrahydrofobických povrchů je kontaktní úhel veliký a tak byla uvažována možnost automatického hledání místa kontaktu a tím i linie povrchu velikým rozdílem úhlů kontury kapky a kontury odrazu, tak jak je vidět na [Obrázek](#page-41-0) 33. Úhly  $\alpha_1$ ,  $\alpha_2$ ,  $\alpha_4$  a  $\alpha_5$  mají velikost v určitém pásmu okolo 180°. Naproti tomu úhel  $\alpha_3$  se od nich svojí velikostí velice liší. Bod u úhlu α<sub>3</sub> je tedy možné považovat za místo kontaktu kapaliny a povrchu.

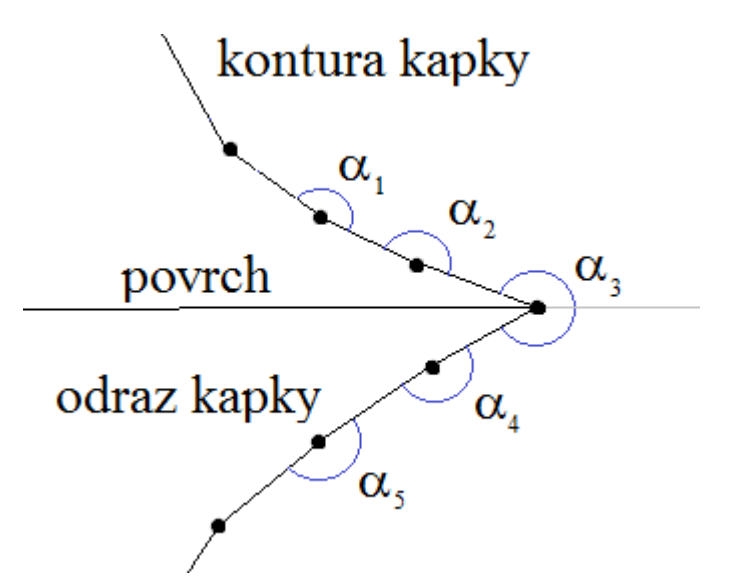

OBRÁZEK 33: HLEDÁNÍ MÍSTA KONTAKTU POMOCÍ ROZDÍLOVÝCH ÚHLŮ-OSTRÝ ÚHEL

<span id="page-41-0"></span>Od tohoto automatického hledání kontaktního bodu bylo nutno ustoupit z důvodu jeho nespolehlivosti v situaci kontaktního úhlu v oblasti okolo 90°. Situace je znázorněna na [Obrázek](#page-41-1) 34. Kontura kapky a kontura odrazu byly spojeny nelomenou křivkou a tudíž místo kontaktu a linie povrchu nebyly nalezeny. V některých případech, kdy kapka byla více zdeformovaná dopadem na povrch, se také ukázalo, že zvažovaná metoda není vhodná. Veliké rozdílové úhly byly i v místech, kde se kapka deformovala.

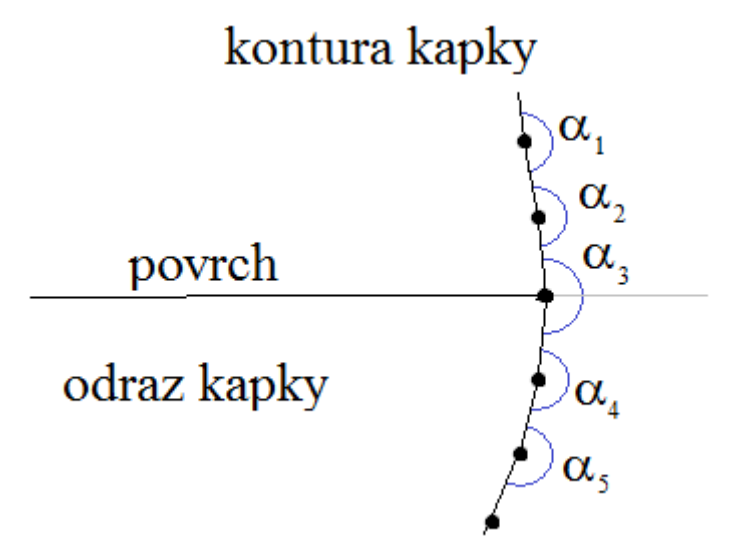

OBRÁZEK 34: HLEDÁNÍ MÍSTA KONTAKTU POMOCÍ ROZDÍLOVÝCH ÚHLŮ-TUPÝ ÚHEL

<span id="page-41-1"></span>Zarovnání spodního okraje kapky se ukázalo problematické. Nestačilo obrázek pouze oříznout. Linie povrchu je většinou mírně nakloněná z důvodu nepřesného umístění snímací kamery oproti měřenému povrchu. To bylo následně nutné zahrnout do korekce kontaktního úhlu, která byla možná dvěma postupy:

a) vypočítat úhel linie povrchu a ten následně odečíst či přičíst

b) pootočit celý obrázek kapky o úhel naklonění linie

Pro lepší efektivitu programu byl zvolen postup a) – výpočet úhlu linie povrchu, neboť při postupu b) by se každý obrázek musel pootočit ručně. Aplikace funkce pootočení by neměla žádný vliv na efektivitu celého programu.

Ruční zadání bylo zvoleno jako nejschůdnější při určení linie povrchu. Zadání probíhá pomocí funkce IMAQ ConstructROI s předdefinovanou volbou zadání linie.

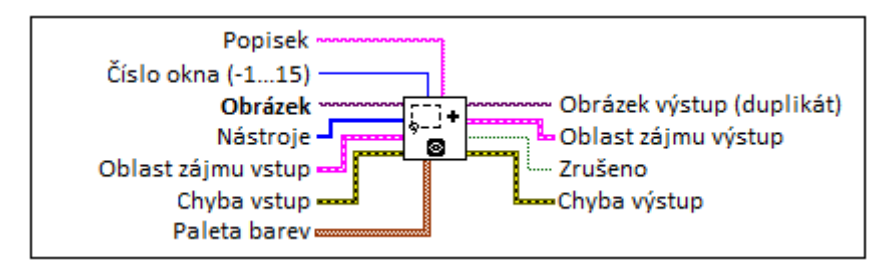

OBRÁZEK 35: CONSTRUCTROI [17]

<span id="page-42-0"></span>Funkce ve zvláštním dialogovém okně, které lze číslovat, otevře *Obrázek (Image)*, na kterém se pomocí vybraných nástrojů *Nástroje (Tools)* vybere *Oblast zájmu výstup (ROI Descriptor Out)*. V programu je použita i *Oblast zájmu vstup (ROI Descriptor In)*, nemusí být zapojena. Je zapojen na zpětnou vazbu z proměnné *Oblast zájmu výstup*. Zpětná vazba v dialogovém okně vyznačí předešlou oblast zájmu, která lze upravit v případě jakýchkoliv chyb v předešlém zadání.

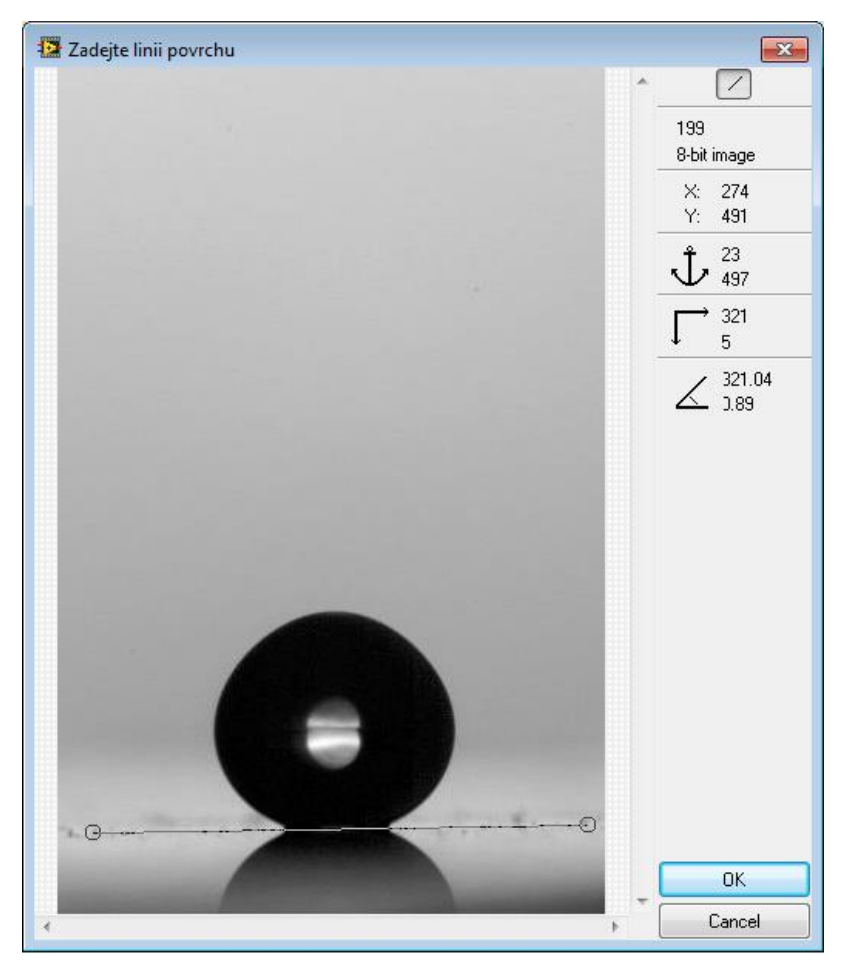

OBRÁZEK 36: ZADÁVÁNÍ LINIE POVRCHU POMOCÍ CONSTRUCTORROI

<span id="page-43-1"></span>Stejná funkce je použita i pro zadání oblasti zájmu, která vstupuje do funkce Extract Contour. Místo nástroje linie je použit nástroj obdélník. Do oblastí zájmu je nutno vymezit prostor, kde se bude vyskytovat kapka na povrchu a to včetně všech deformací, popřípadě, když kapka vyskočí nad povrch.

#### <span id="page-43-0"></span>**8.4 Získání bodů nad křivkou**

Funkce hledající konturu IMAQ Extract Contour nalezne potřebné body, ze kterých se následně bude vypočítávat kontaktní úhel. Pole bodů, které jsou na výstupu funkce, jsou všechny nalezené body křivky. Jsou zde i body pod linií povrchu, tudíž body kontury odrazu kapky od povrchu. Odstranění bodů pod linií probíhá v části programu, kde se každý bod z nalezené kontury kontroluje, zda leží nebo neleží nad linií povrchu. Jedná se o lineární výpočet výšky linie v konkrétním bodě kontury. Když je nad, uloží se do nového pole bodů. Když je pod linií, bod se nepoužije. Blokové schéma vyhodnocení umístění bodů znázorňuje [Obrázek](#page-44-0) 37.

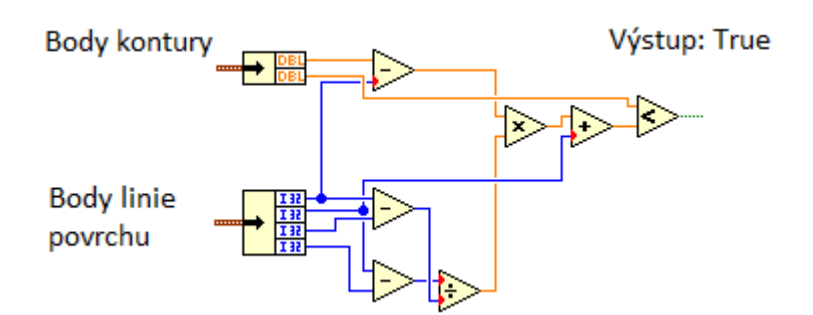

OBRÁZEK 37: BLOKOVÉ SCHEMA ZJIŠŤOVÁNÍ BODŮ NAD LINIÍ POVRCHU

<span id="page-44-0"></span>Je použit vzorec pro zadání přímky dvěma body:

$$
\frac{y - y_1}{x - x_1} = \frac{y_2 - y_1}{x_2 - x_1}
$$

následně upravený pro výpočet hodnoty y v bodě x, kde x je brána z konkrétního bodu kontury:

$$
y = \frac{y_2 - y_1}{x_2 - x_1}(x - x_1) + y_1
$$

Na výstupu bloku je porovnávací člen. Zde se vyhodnotí, zda posuzovaný bod je, nebo není nad linií povrhu. Výsledkem je kontura zbavená nežádoucích částí.

Z připravených dat lze provézt výpočet úhlu. Například vypočítat směrnici přímky svírající první dva body hned nad křivkou. S uvedeným jednoduchým řešením je, ale spojeno několik problémů:

#### **1) Umístění pole bodů v nesprávném souřadném systému.**

Výpočty pomocí analytické geometrie jsou v souřadném systému, kde bod [0,0] je, při vztahu k obrázku, v levém spodním rohu. Body kontury jsou však uvažovány s počátkem [0,0] v levém horním rohu obrázku. Problém byl vyřešen jednoduše: odečtením výšky bodu od celkové výšky obrázku. Tím dostaneme konturu v souřadném systému vhodném pro výpočty. [Obrázek](#page-45-1) 38 zobrazuje blokové schéma programu, kde se převádí body kontury na požadovaný souřadný systém. Celý blok je umístěn ve struktuře CASE, zde sloužící jako podmínka if. Přepočet a uložení uvažovaných bodů proběhne jen za předpokladu *true* na výstupu výše popsaného bloku viz [Obrázek](#page-44-0) 37.

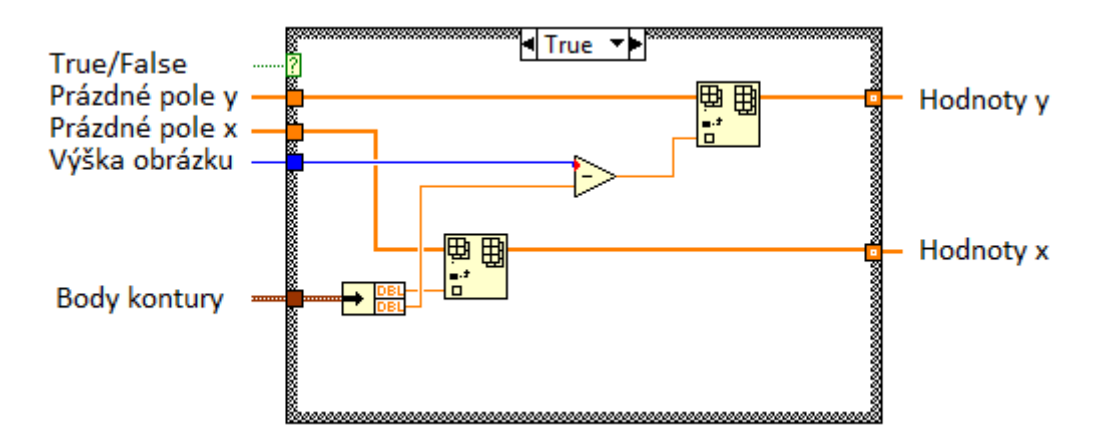

<span id="page-45-1"></span>OBRÁZEK 38: BLOKOVÉ SHÉMA UKLÁDÁNÍ BODŮ NAD LINIÍ POVRCHU A ÚPRAVA SOUŘADNÉHO SYSTÉMU

#### **2) Výpočet směrnice přímky.**

Při výpočtu směrnice přímky ze dvou prvních bodů je problémem šum, nepřesnost a jiné anomálie při zadávání linie povrchu, které by mohly ovlivnit výsledek. Proto byla zmíněná metoda zavržena.

Díky rušivým elementům jako je šum, způsobený nízkým rozlišením obrázku ve zkoumaném bodě, případná hrubost povrchu nebo cizí elementy (zrnko prachu a podobně) byla nutná úvaha, jak tyto rušivé vlivy odstranit nebo alespoň zmírnit do takové míry, aby neovlivňovali výsledek měření.

#### <span id="page-45-0"></span>**8.5 Proložení krajních bodů křivkou**

Pro vyrušení šumu na posuzovaných datech se nejlépe osvědčila metoda proložení bodů křivkou, vytvoření spojnice trendu. Spojnice trendu průměruje hodnoty a tvoří ideální křivku, která eliminuje šum. Je možné uvažovat různé tendence růstu křivky: lineární, exponenciální, polynomiální, logaritmickou, prokládání Gausovou křivkou, kružnicí a jiné. Z teoretického rozboru je patrné, že již navržené programy využívají prokládání tvaru kapky kružnicí, popřípadě elipsou. Vzhledem k tendenci měřit dynamický kontaktní úhel, kde se kapka deformuje dopadem na povrch, je prokládání kružnicí nepoužitelné. Použitelné je proložení exponenciální křivkou. Později byly zkoušeny i křivky polynominální třetího a čtvrtého řádu pomocí funkce General Polynominal Fit.

Jako prvotní myšlenka a implementace prokládání byla vyzkoušena kvadratická křivka. Metody analýzy tvaru kapky totiž používají kružnici nebo elipsu a tudíž se kvadratická křivka zdála jako ideální.

Po vyzkoušení vestavěné funkce Exponential Fit, která hledá ideální průběh exponenciální křivky skrz body, konkrétně krajní body kontury kapky, bylo od této funkce opuštěno. Nalezené ideální křivky byly příliš rozdílné od vstupních a ani se neshodovaly s možnou křivkou kontury kapky.

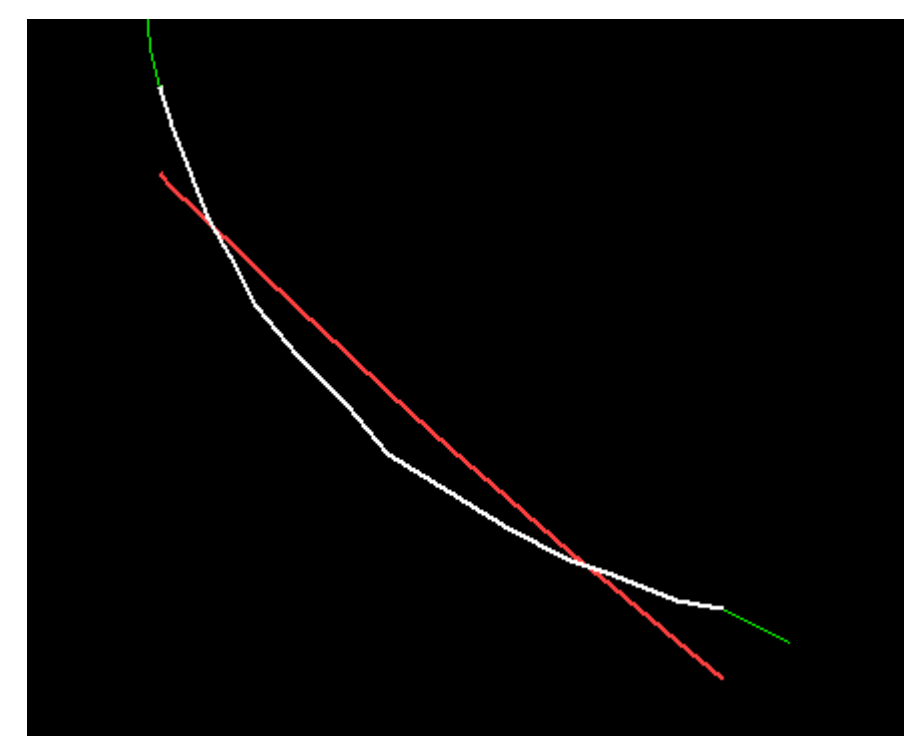

OBRÁZEK 39: VÝSLEDEK EXPONENTIAL FIT ZELENÁ:KONTURA, BÍLÁ:ZKOUMANÁ OBLAST, ČERVENÁ:NALEZENÁ KŘIVKA

<span id="page-46-0"></span>S prokládáním polynomiální křivkou pomocí General Polynominal Fit a vstupními podmínkami polynomu druhého řádu již byly výsledky vcelku přívětivé a prokládání probíhalo dle představ. Na větším počtu vstupních dat se však ukázalo, že funkce příliš zaobluje spodní část křivky (pro nás důležitou). Zaoblení bylo způsobeno tendencí vytvořit minimum na funkci, která popisuje prokládanou křivku. Naměřený kontaktní úhel byl potom větší než úhel skutečný. Při testování s vyšším řádem proběhlo výraznější zkreslení a měření bylo více náchylné na případné rušení (šum, prach, atd.).

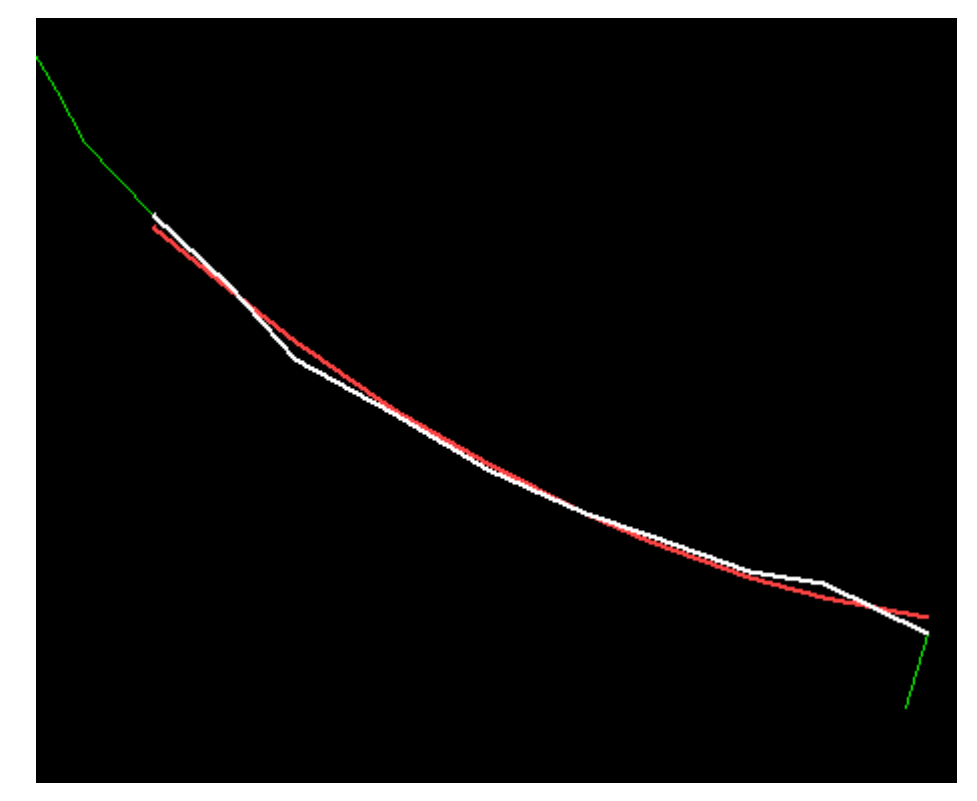

OBRÁZEK 40: GENERAL POLYNOMINAL FIT ZELENÁ:KONTURA, BÍLÁ:ZKOUMANÁ OBLAST, ČERVENÁ:NALEZENÁ KŘIVKA

<span id="page-47-0"></span>Další vyzkoušenou funkcí pro prokládání bodů křivkou byla Cubic Spline Fit. Funkce totiž dokáže interpolovat křivku mezi body, podle nastavených parametrů lze výsledek nastavovat od proložení linií přes plynulé procházení křivky mezi body až po důsledné kopírování jednotlivých bodů. Bohužel se nepodařilo tuto funkci implementovat na naše data. Chybu se nepodařilo odhalit. Jinak by výsledná křivka, která prochází mezi body, byla ideální pro hledání kontaktního úhlu.

I přes neúspěch s předešlými funkcemi se pokračovalo v hledání správné komponenty pro správné prokládání. Ukázala se tak komponenta B-Spline Fit. Hledá aproximovanou křivku procházející skrz nebo okolo zadaných bodů. Podle zadaných vstupních parametrů je možno ovlivnit výslednou hladkost křivky (jak moc se bude výsledná křivka blížit vstupním datům).

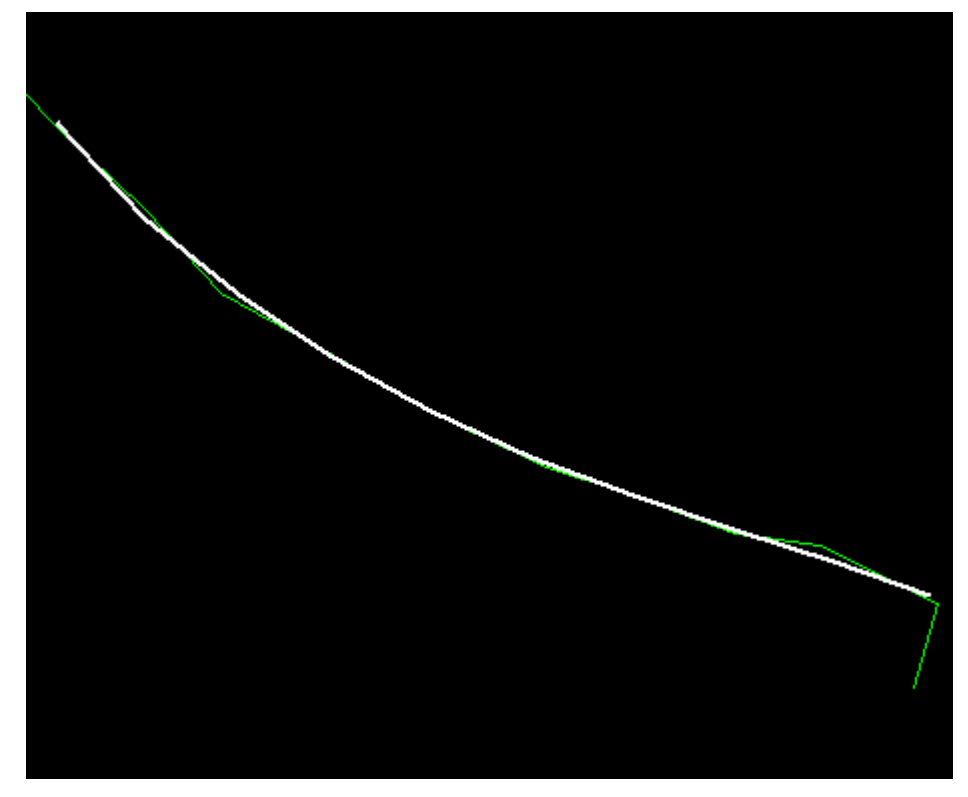

OBRÁZEK 41: NALEZENÁ KŘIVKA POMOCÍ B-SPLINE FIT (BÍLÁ)

<span id="page-48-1"></span>Při hledání nejlepší funkce pro nalezení ideální křivky vyvstalo několik problémů. Jeden byl o uvažované délce hledané křivky, tedy i o počtu použitých bodů. Každý průběh dopadu kapky na povrchu je svým způsobem unikátní, tak je i rozličné, kolik použitých bodů je efektivních. Pro možnost zadání počtu bodů byla vytvořena proměnná *Délka*. Určuje kolik bodů bezprostředně nad linií povrchu, bude použito k hledání ideální křivky.

V závěsu za vyřešením problému s délkou uvažované oblasti pro hledání proložené křivky byl řešen problém s velikou chybovostí prvního jednoho až několika bodů poblíž linie povrchu. Příčina je většinou nesprávně umístěná linie povrchu. Když je umístěna příliš nízko, v uvažovaných bodech se objeví i doby z kontury odrazu kapky. Nemusí tomu však být na celé sérii obrázků. Bylo zvoleno použití posunutí celé uvažované oblasti o zadaný počet bodů. Proměnná *Offset bodů* určuje, o kolik bodů se tato oblast posune. Na pravé i na levé straně.

### <span id="page-48-0"></span>**8.6 Výpočet kontaktního úhlu**

Předešlá úprava dat umožnila přistupovat k nalezené ideální křivce tak, že již je možno posoudit pouze úhel svírající první body mezi sebou. Na to je použit výpočet směrnice S přímky zadané dvěma body. O směrnici S se bude uvažovat, jako o tečně v bodě dotyku kapaliny a pevného povrchu.

$$
S = \frac{y_2 - y_1}{x_2 - x_1}
$$

Kde do rovnice vstupují dva body nejblíže k rovině povrchu. Směrnice určuje tangens úhlu, který svírá přímka s kladnou osou x. Pro získání číselného údaje úhlu se provede výpočet arctan(S). Funkce Inverse Tangent Function vrací výsledek v radiánech. Je přidán převod Radians to Degrees.

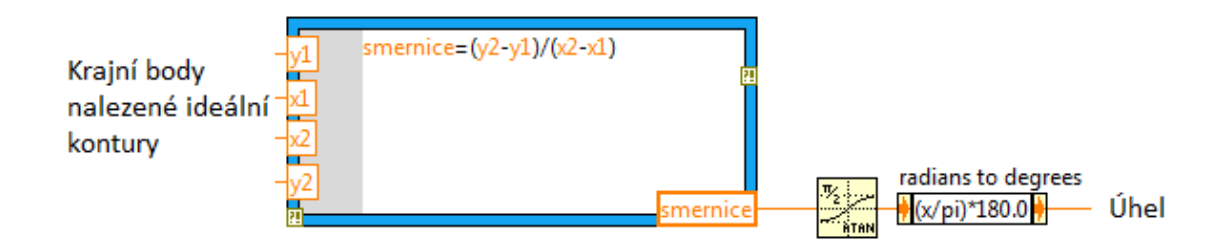

OBRÁZEK 42: VÝPOČET SMĚRNICE A KONTAKTNÍHO ÚHLU

<span id="page-49-0"></span>Samotný výpočet směrnice se provede ve funkčním bloku MathScript Node, který umožňuje složitější výpočty psát v textově podobě, tím se vyhnout někdy složitému zapojování funkčních bloků. V případě výpočtu směrnice nejde o takové zjednodušení, ale o širší seznámení se s vývojovým prostředím LabVIEW.

Úhel směrnice ovšem ještě není kontaktní úhel, který by měl být na konci celého procesu s obrázkem. Na každém obrázku jsou měřeny dva kontaktní úhly a to levý a pravý. Výpočty k nalezení ideální křivky jsou prováděny na prvních a posledních bodech nalezené kontury, samozřejmě na bodech ležících nad linií povrchu. Úhel směrnice může nabývat hodnot -90° až 90° [Obrázek](#page-49-1) 43 bez krajních hodnot (obor hodnot funkce arctan). Pro účely vyhodnocení kontaktního úhlu je potřeba rozsah 0°-180°.

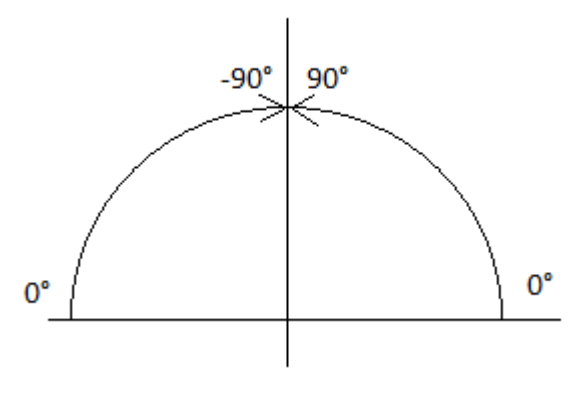

<span id="page-49-1"></span>OBRÁZEK 43: ROZSAH ÚHLŮ SMĚRNICE

Pro levý i pravý kontaktní úhel je vytvořen vlastní blok pro převedení úhlu ze směrnice. Blokové schéma je vidět na [Obrázek](#page-50-1) 44

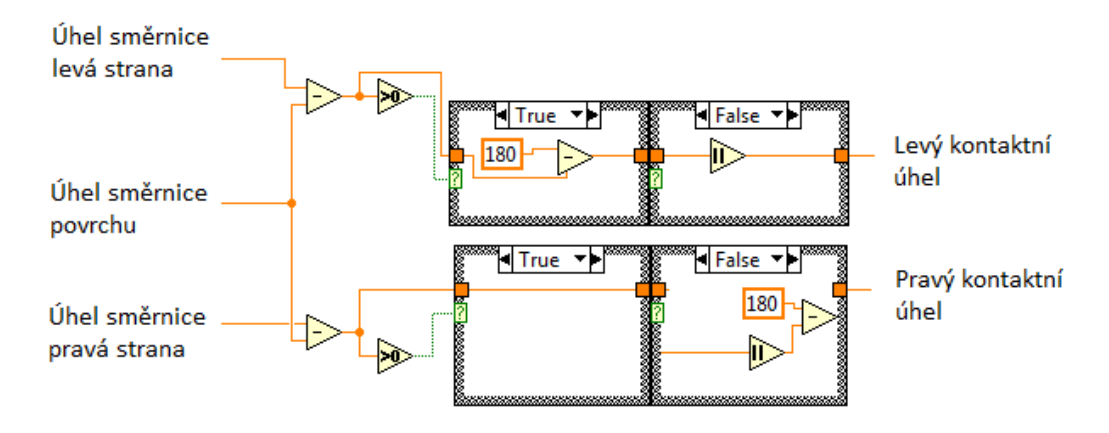

OBRÁZEK 44: PŘEVOD Z ÚHLU SMĚRNICE NA KONTAKTNÍ ÚHEL

<span id="page-50-1"></span>V kapitole [Rozpoznání povrchu](#page-40-0) je zmíněna nutnost korekce kontaktního úhlu o případný úhel naklonění roviny povrchu oproti kameře snímající kapku. Na [Obrázek](#page-50-1) 44 je vidět blokové schéma zajišťující převod úhlu směrnice na kontaktní úhel. Do bloku vstupuje i úhel směrnice povrchu. Od obou posuzovaných úhlů je úhel povrchu odečten a tím se odstraňuje případná chyba. Porovnávací člen vyhodnotí, zda je úhel směrnice větší nebo menší než nula a dle výsledku se provede výpočet.

#### <span id="page-50-0"></span>**8.7 Blokový diagram**

[Obrázek](#page-51-0) 45 blokově ukazuje důležité bloky, které zpracovávají vstupní data a u kterých je na konci výsledný kontaktní úhel.

Při zahájení vyhodnocovacího cyklu se nejprve načte obrázek *Načtení obrázku*. Následující dva bloky *Vyznačení linie povrchu* a *Vyznačení ROI* se zabývají uživatelským zadáním linie povrchu a oblasti zájmu výskytu kapky (Region of Interest - ROI). *Hledání kontury* v sobě převážně zahrnuje funkci Extract Contour [\(Obrázek](#page-39-0) 31) získávající body kontury kapky. V bloku *Výběr bodů nad linií* je algoritmus vybírající pouze body, které se nacházejí nad linií *povrchu*. Ostatní body jsou patrně z odrazu kapky od povrchu a tudíž nedůležité. Výběr se provádí automaticky. Diagram se od bloku *Vybrání bodů nad linií povrchu* rozděluje na dvě větve: pravou a levou. Každá větev provádí stejný výpočet pouze na jiných posuzovaných hodnotách.

První po rozdvojení hlavní větve programu je *Hledání ideální křivky krajních bodů*. V bloku se prokládá určité množství krajních bodů křivkou. Prokládání zajišťuje funkce B-Spline Fit a počet bodů udává proměnná *Délka*. Po nalezení ideální křivky následuje vyhodnocení kontaktního úhlu ze směrnice přímky prvních dvou bodů ideální křivky *Určení kontaktního úhlu*. Na závěr vyhodnocovacího cyklu ještě *Korekce náklonu povrchu*. Upraví naměřený kontaktní úhel podle naklonění linie povrchu.

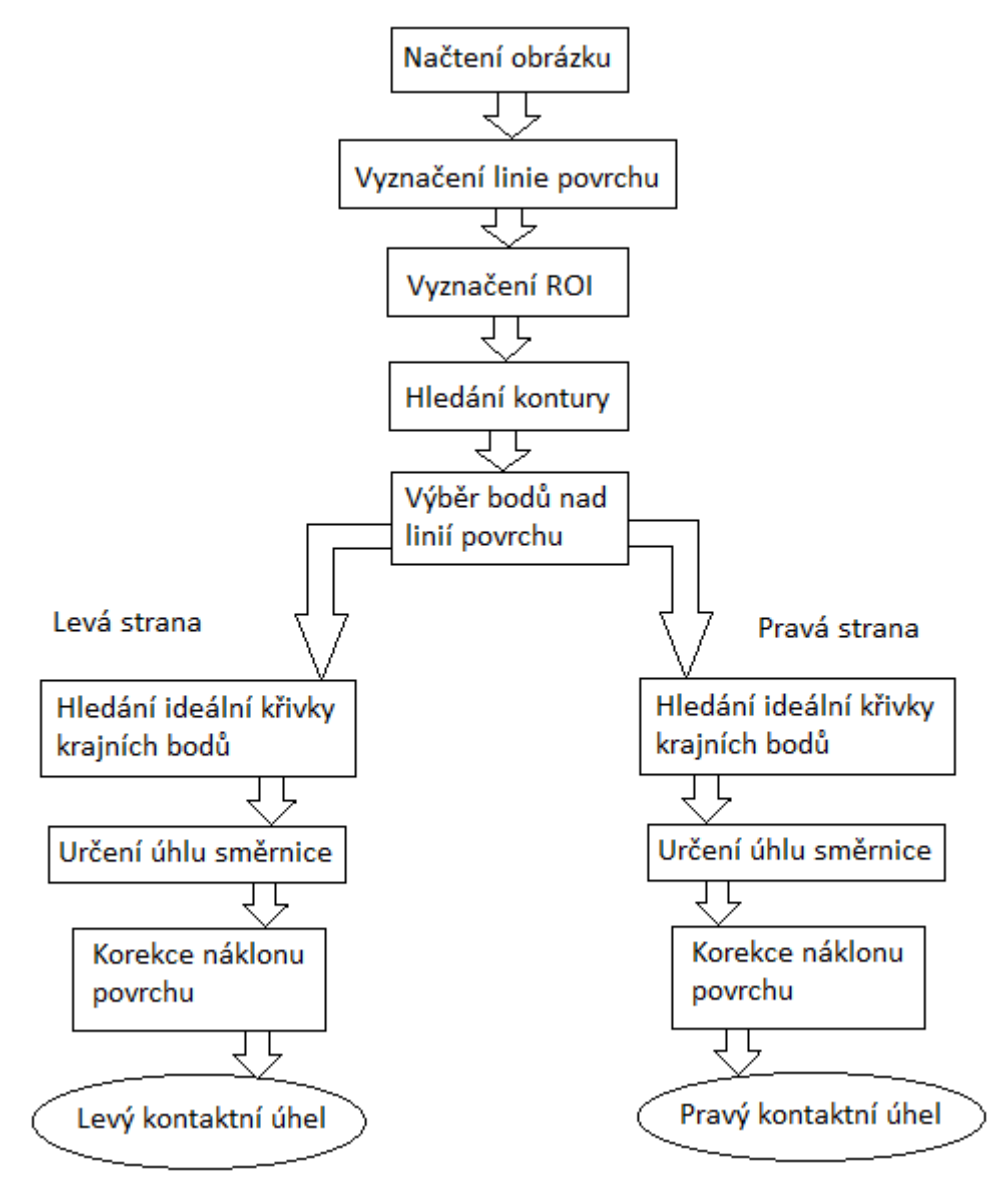

<span id="page-51-0"></span>OBRÁZEK 45: BLOKOVÝ DIAGRAM CYKLU URČENÍ KONTAKTNÍHO ÚHLU

## <span id="page-52-0"></span>**9. Ovládání programu**

Při tvorbě byl kladen zřetel, aby program nabídl uživatelsky přívětivé prostředí, jednoduché a především intuitivní ovládání a efektivitu měření.

Program je vytvořen ve vývojovém prostředí LabVIEW. Při vytváření aplikací v LabVIEW se pracuje se dvěma pohledy Front Panel a Block Diagram. Jak již bylo popsáno. V Block Diagramu je vytvořena struktura programu, který se ovládá komponentami umístěnými na Front Panelu.

Z LabVIEW byl program exportován do samostatného spustitelného souboru. Při práci s programem se setkáme již jen s Front panelem.

### <span id="page-52-1"></span>**9.1 Popis komponent programu**

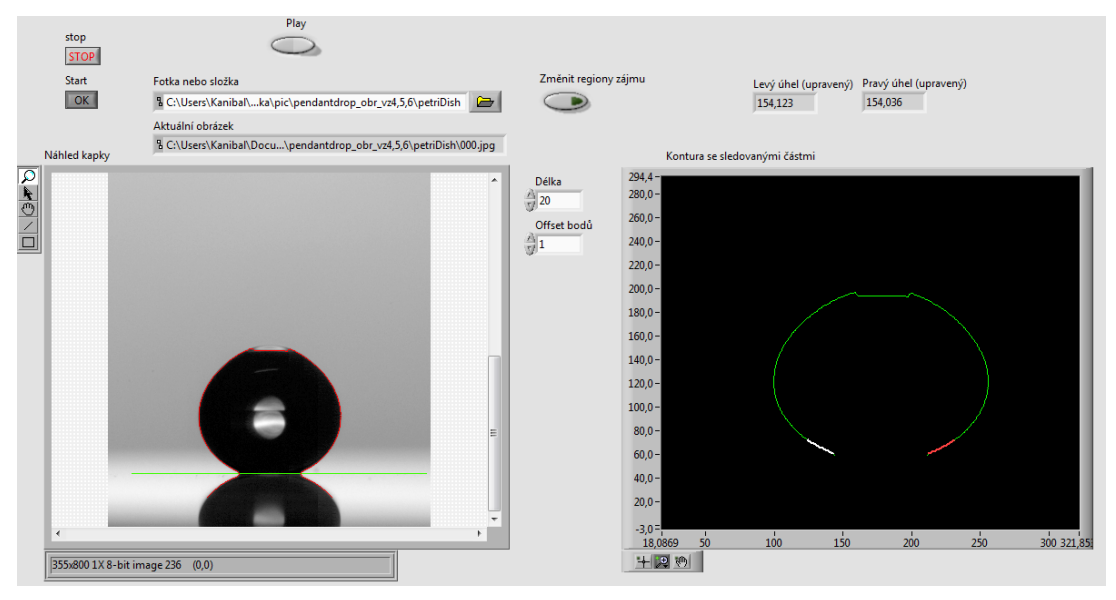

OBRÁZEK 46: FRONT PANEL

<span id="page-52-2"></span>K ovládání programu slouží 4 tlačítka, jedna lišta s dialogovým oknem pro vybrání složky nebo obrázku a dvě pole pro zadání číselných parametrů vyhledávání kontaktního úhlu. Pro kontrolu zadávání a sledování průběhu vyhledávání a měření slouží zobrazení kapky, zobrazení kontury spolu s vyznačenými ideálními křivkami, zobrazení levého a pravého kontaktního úhlu a pro průběh sekvence obrázků graf.

Tlačítka

- *Start* Slouží ke spuštění cyklu pro určení kontaktního úhlu. Klávesová zkratka F5.
- *Play* Při vybrané složky s vícero obrázky je možnost zapnout kontinuální opakování vyhledávacího cyklu po 250 milisekundách. Tlačítko při vybrání jednoho obrázku není aktivní. Klávesová zkratka F6
- *Změnit oblasti zájmu* Jedná se o přepínací tlačítko, které je určené k vyvolání dialogového okna se zadáním/opravením oblastí zájmů: linie povrchu a oblasti pohybu kapky. Okno bude vyvoláno při dalším spuštěném vyhledávacím cyklu. Při spuštěném kontinuálním hledání kontaktních úhlů je tlačítko vypnuté. Aktivní i při stisku klávesy F8.
- *Stop* Ukončí program. Neukončuje LabVIEW. Program lze ukončit i stiskem klávesy Esc.

## Číselná pole

- *Délka* Určuje počet bodů nalezené kontury uvažovaných při hledání ideální křivky kontury.
- *Offset bodů* Počet o kolik je posunuta oblast hledání ideální křivky kontury oproti prvnímu nalezenému bodu nad linií povrchu. Na pravé i levé straně.

## Kontrolní komponenty

- *Náhled kapky* V náhledu se zobrazuje aktuální zkoumaný obrázek kapky. Na obrázku je zároveň vyznačena naleznutá kontura a linie povrchu. K dispozici je lupa a posuny, jde si tedy prohlédnout zkoumaná místa.
- *Kontura + Křivky* Zobrazení bodů kontury nad linií povrchu v souvislém grafu zároveň s levou a pravou ideální křivkou kontury. S grafem se dá manipulovat pomocí nástrojů v nástrojové liště (posun, přiblížení, oddálení, a jiné).
- *Levý* a *pravý kontaktní úhel (upravené)*  Textové pole ukazuje výsledný kontaktní úhel včetně opravy za naklonění linie povrchu. Při spuštění kontinuálního hledání zde jsou zobrazovány úhly aktuálně zkoumaného obrázku.
- *Graf kontaktních úhlů*  Pro zobrazení průběhu velikosti kontaktních úhlů během dopadu kapky na povrch. Graf je zobrazen jen při vybrání složky. Obrázky jsou ze složky načítány automaticky, je třeba, aby byly v abecedním nebo číselném pořadí.

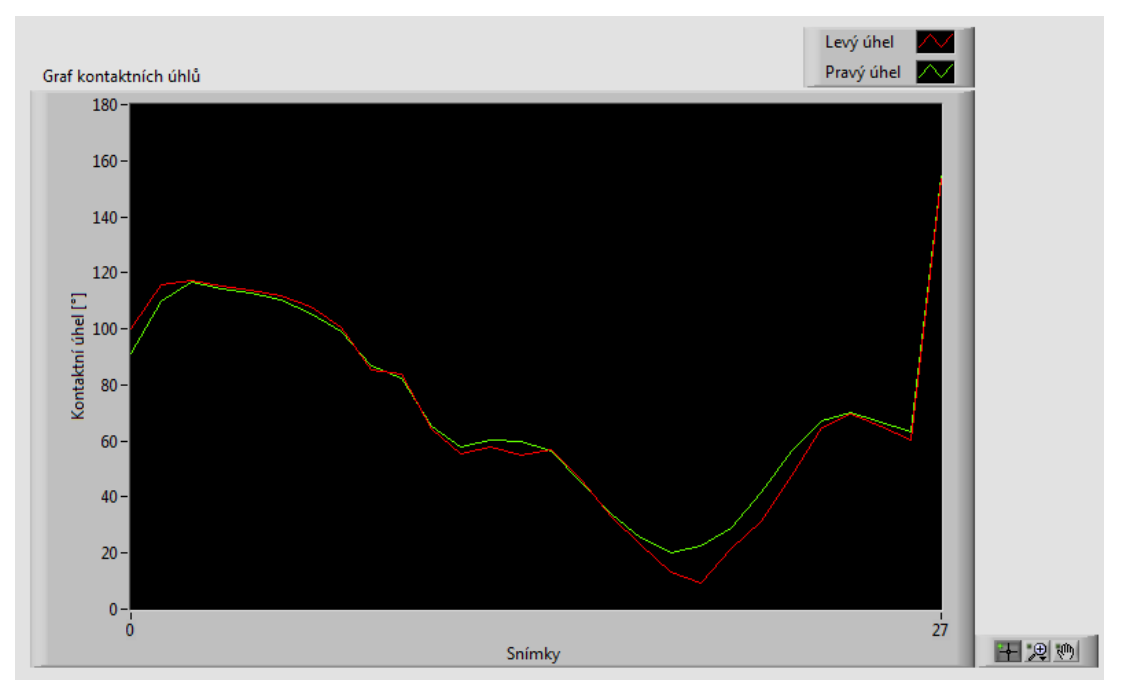

OBRÁZEK 47: GRAF PRŮBĚHU KONTAKTNÍHO ÚHLU

## <span id="page-54-2"></span><span id="page-54-0"></span>**9.2 Příprava dat**

Pro vyhodnocení jednotlivých obrázků není nutná žádná specifická příprava.

Při zpracovávání série obrázků je nutno dodržet několik pravidel, aby vyhodnocování proběhlo bez problémů.

Obrázky

- jsou umístěny v samostatné složce
- jsou abecedně nebo číselně pojmenovány podle pořadí v jakém byly vytvořeny
- mají stejnou velikost
- pocházejí z jedné série. Povrch je na všech obrázcích na stejném místě

### <span id="page-54-1"></span>**9.3 Běh programu**

Program je nejprve nutno zapnout přímo na nástrojové liště LabVIEW. Poté je ovládán pouze komponentami umístěnými na Front Panelu nebo klávesovými zkratkami.

Celé měření lze provézt ve čtyřech jednoduchých krocích:

1. V liště pro zadání složky, ve které jsou umístěny obrázky, nebo obrázku napsat příslušnou adresu. Po kliknutí na ikonu složky vedle textového pole je možno vyvolat dialogové okno. V okně si uživatel vybere příslušnou složku nebo konkrétní obrázek.

- 2. Nastavení velikosti a posunutí oblasti bodů, které budou uvažovány k hledání ideální křivky kontury kapky. Hodnoty *Délka* a *Offset bodů*.
- 3. Stiskem tlačítka *Start* nebo použitím klávesové zkratky F5 se spustí cyklus pro určení kontaktního úhlu. Pro spuštění kontinuálního hledání na obrázcích ve složce se použije stisk tlačítka *Play* nebo klávesová zkratka F6.
- 4. Odečtení hodnot levého a pravého kontaktního úhlu z příslušných textových polí nebo z grafu. Z grafu je možno hodnoty exportovat, například do tabulkového programu Excel.

## <span id="page-55-0"></span>**9.4 Chyby a chybové hlášky**

Při správném průběhu programu a správném zadání vstupů by neměly nastat problémy s průběhem. Uživatel se však může setkat i se situací nesprávného chování nebo chybové hlášky.

Chybové hlášky:

 Ve chvíli, kdy uživatel nezadá linii povrchu, se objeví chybová hláška oznamující nezadanou linii. Program bude dál pokračovat. Výsledky budou nulové. Pro správné fungování je nutné linii zadat.

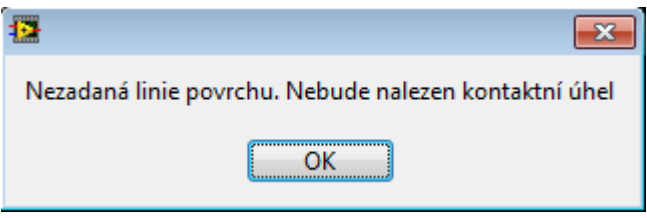

OBRÁZEK 48: CHYBOVÁ HLÁŠKA NEZADANÉ LINIE POVRCHU

<span id="page-55-1"></span> Nezadáním oblasti zájmu výskytu kapky funkce hledající konturu nemá potřebné informace a vyvolá chybovou hlášku. Program běží dál. Výsledky jsou nulové a je třeba provézt nový cyklus a zadat oblast zájmu.

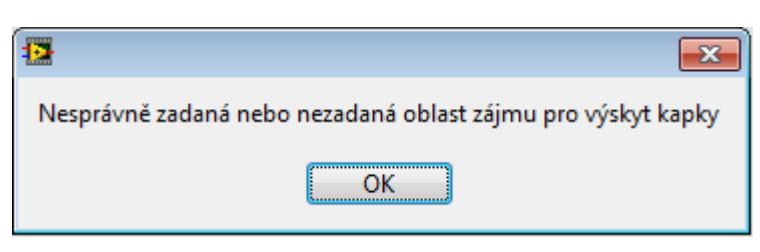

OBRÁZEK 49: CHYBOVÁ HLÁŠKA:OBLAST VÝSKYTU KAPKY

<span id="page-55-2"></span>Jsou i situace, při kterých chybové hlášky nevyskočí, a přesto výsledek nebude správný. Příčiny mohou být následující:

- Linie povrchu je umístěna mimo zadanou oblast výskytu kapky -> Kontura kapky je hledána pouze v oblasti zájmu vytyčené zadaným obdélníkem. Je-li linie povrchu mimo, není možno nalézt místo kontaktu kapaliny s povrchem a ani kontaktní úhel.
- Obrázky vstupující do kontinuálního hledání nemají stejnou velikost -> Obrázky musí mít stejnou velikost. Program pro všechny opakování hledání kontaktních úhlů používá stejnou linii povrchu a oblast výskytu kapky. Na různě velikých obrázcích se zadané parametry mohou lišit a znemožnit určení kontaktního úhlu.
- Obrázky pro kontinuální hledání nejsou pořízeny v jedné sérii -> Chybu může způsobit jinak nakloněný nebo jinde umístěný povrch. Pro každý obrázek je nutné udělat korekturu zadané linie povrchu. Jestliže kapka v celé sérii neopustí posuzovanou oblast, není nutno oblast výskytu kapky měnit.

## <span id="page-57-0"></span>**10. Porovnání výsledků na testovacích datech**

Pro účel testovacího cyklu byla poskytnuta data z experimentálního měření na Technické Univerzitě v Liberci v Ústavu nových technologií a aplikované informatiky. Obrázky byly vytvořeny pro studii superhydrofobických povrchů použitím metody shadowgraphu s vysokou rychlostí snímání. Data sloužila jako materiál pro vědecký článek "The Study of Super Hydrophobic Surfaces Using High speed Shadowgraphy".

Pro porovnání bylo použito celkem 6 vzorků:

- vzorek č. 1 čisté sklo bez úpravy
- vzorek č.2 sklo plasmaticky ošetřeno s nánosem SiO2 vrstvy "NanoGlass" částicová hrubá aktivní vrstva – shluky částic
- vzorek č.3 sklo plasmaticky ošetřeno s nánosem vrstvy FC "NanoFluor" částicová hrubá aktivní vrstva – shluky částic
- vzorek č.4 sklo plasmaticky ošetřeno s nánosem SiO2 vrstvy "NanoGlass" částicová hrubá aktivní vrstva – tenká aktivní vrstva
- vzorek č.5 sklo plasmaticky ošetřeno s nánosem vrstvy FC "NanoFluor" částicová hrubá aktivní vrstva – tenká aktivní vrstva
- vzorek č.6 sklo upravené plazmatickou tužkou a předupraveno kyselinou trimetyl boritou

Snímky použité pro měření a zpracování dat byly pořízeny bezprostředně v čase po kontaktu kapky se zkoumaným povrchem daného materiálu. Byl měřen vždy pravý a levý kontaktní úhel. Výstupem je grafické znázornění závislosti velikosti kontaktního úhlu na čase.

Zpracování novým programem bylo prováděno vždy na všech obrázcích série najednou.

## <span id="page-57-1"></span>**10.1 Čisté sklo**

První testovaný povrch bylo čisté sklo bez úpravy. Posuzováno bylo 16 obrázků. Na prvním obrázku je kapka při prvním kontaktu s povrchem, kdy ještě není zdeformována dopadem. Od času 0 ms, kde se kapka prvně dotkne povrchu, po čas 75 ms.

Na [Obrázek](#page-58-0) 50 je devět snímku zachycujících průběh kontaktu kapky na čistém skle.

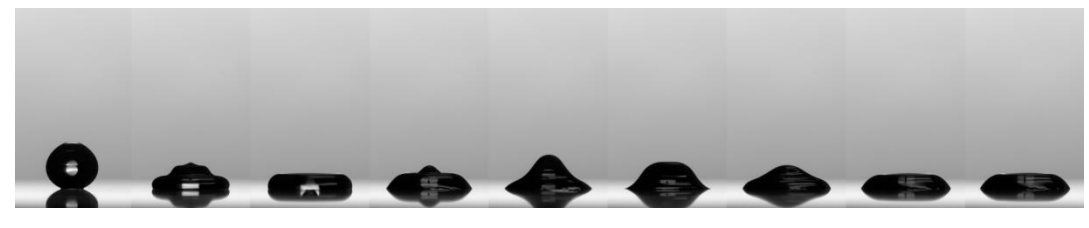

OBRÁZEK 50: ČISTÉ SKLO: VYBRANÉ OBRÁZKY [18]

<span id="page-58-0"></span>[Graf 1](#page-58-1) zaznamenává hodnoty pravého (červená křivka) a levého (modrá křivka) kontaktního úhlu v závislosti na čase, zpracovaného a vyhodnoceného původní metodou měření dat z experimentálního měření na Technické Univerzitě v Liberci v Ústavu nových technologií a aplikované informatiky. Z grafu je patrné, že hodnoty v čase klesají nerovnoměrně a mají veliký rozptyl.

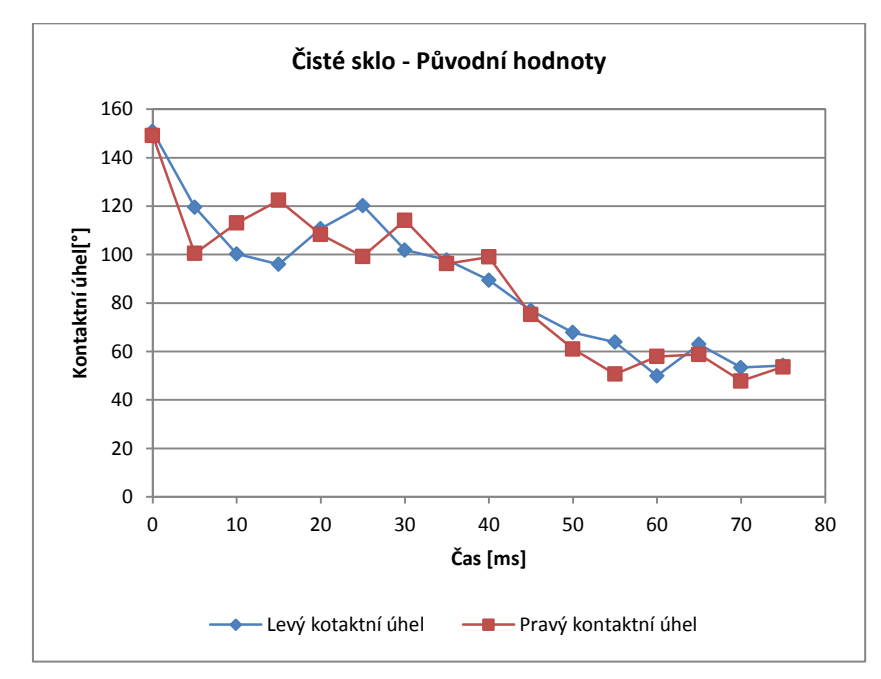

GRAF 1: POSKYTNUTÝ GRAG PRŮBĚHU KONTAKTNÍCH ÚHLŮ NA ČISTÉM SKLE [18]

<span id="page-58-1"></span>[Graf 2](#page-59-2) zaznamenává hodnoty pravého (červená křivka) a levého (modrá křivka) kontaktního úhlu v závislosti na čase, zpracovaného a vyhodnoceného nově navrženým programem. Při měření byla nastavena *Délka* 20 a *Offset bodů* 1. Hodnoty klesají rovnoměrněji s menším rozptylem.

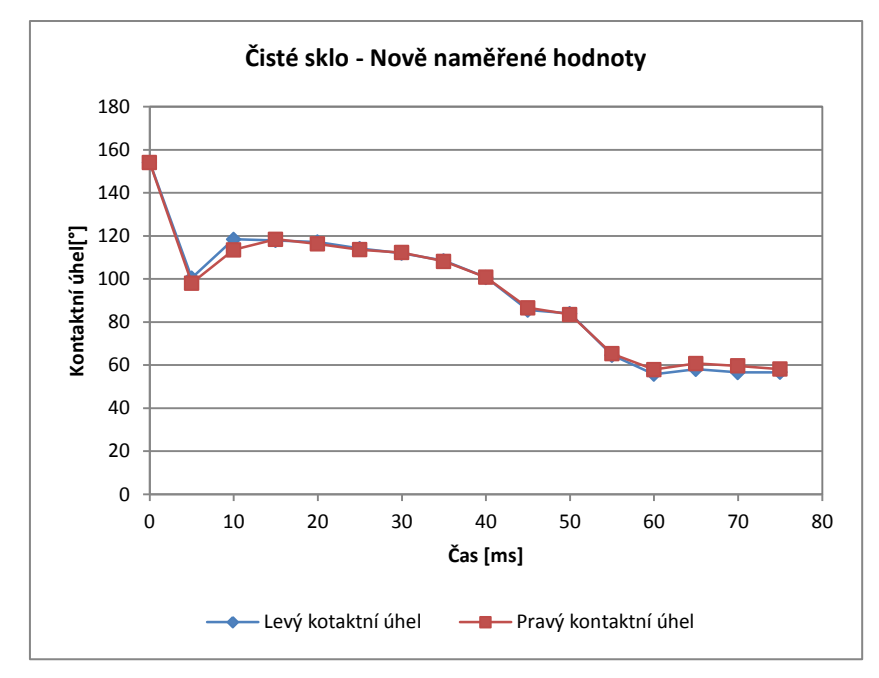

GRAF 2: NOVĚ ZMĚŘENÉ KONTAKTNÍ ÚHLY NA ČISTÉM SKLE

<span id="page-59-2"></span>Při porovnání obou grafů je vidět podobnost. Na grafu vyhodnocených kontaktních úhlů, pomocí navrženého programu, je vidět výrazné vyhlazení průběhu. Hladší průběh grafu značí redukci náhodných chyb.

### <span id="page-59-0"></span>**10.2 Vzorek 2**

Vzorek 2 bylo sklo ošetřené pomocí plazmové tužky nanášením hrubé částicové vrstvy SiO2 (oxid křemíku) vrstvy. Byl použit HMDSO (hexamethyldisiloxan) jako prekurzor. Úprava vedla k zlepšení stability a mechanických vlastností povrchu. Úprava tímto způsoben je nazývána "NanoGlass"

Celkem bylo pořízeno 36 obrázků od času 0 ms, kdy se kapka prvně dotkne povrchu, po čas 175 ms, ve kterém kapka po odražení od povrchu opět klesá. Z naměřených hodnot je patrná hystereze kontaktního úhlu. Průběh celého dopadu kapky je vidět na [Obrázek](#page-59-1) 51.

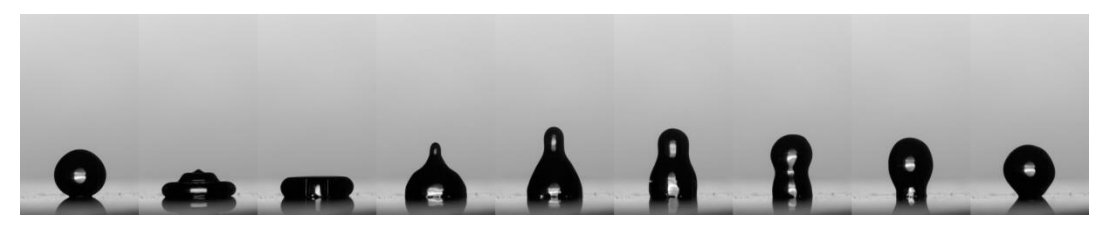

OBRÁZEK 51: VZOREK 2: VYBRANÉ OBRÁZKY [18]

<span id="page-59-1"></span>[Graf 3](#page-60-0) ukazuje průběh levého (modrá křivka) a pravého (červená křivka) kontaktního úhlu v závislosti na čase. Graf byl pořízen původní metodou vyhodnocení kontaktního úhlu. Je vidět zmenšení kontaktních úhlů při odrazu kapky od povrchu a opětovné zvětšování při dopadu odražené kapky.

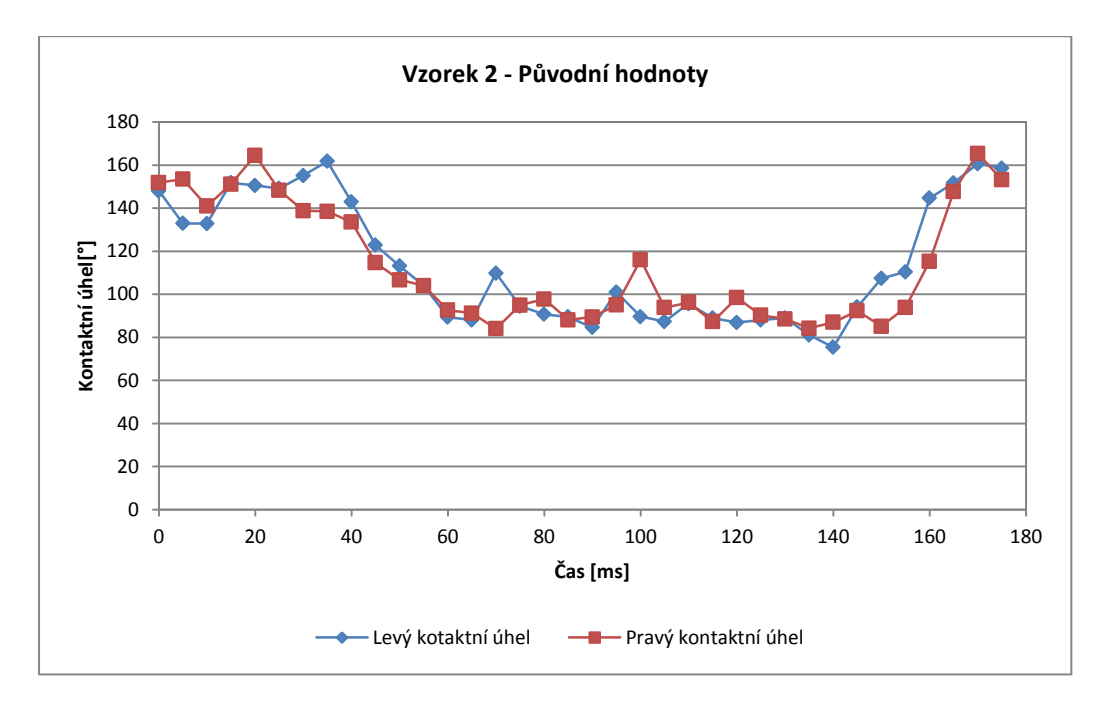

GRAF 3: PRŮBĚH PŮVODNÍCH KONTAKTNÍCH ÚHLŮ NA VZORKU 2 [18]

<span id="page-60-0"></span>Průběh levého (modrá křivka) a pravého (červená křivka) kontaktního úhlu, vyobrazený v [Graf 4](#page-60-1), vznikl zpracováním a vyhodnocením série obrázků z experimentu pomocí nového programu. Při měření byla nastavena *Délka* 15 a *Offset bodů* 1.

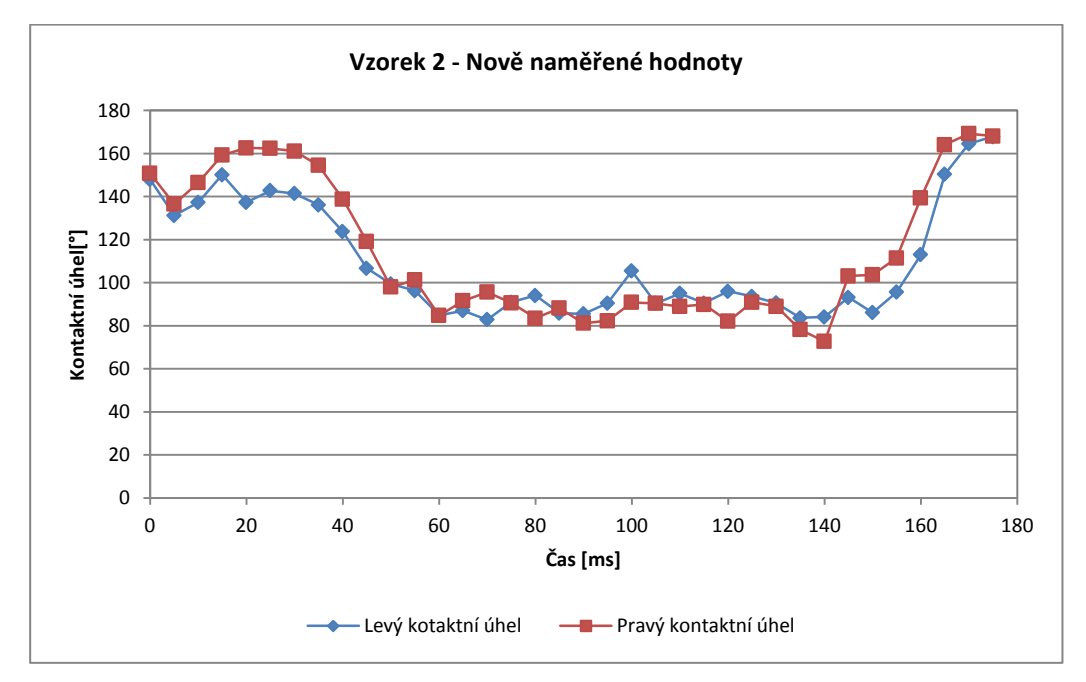

<span id="page-60-1"></span>GRAF 4: NOVĚ NAMĚŘENÉ KONTAKTNÍ ÚHLY NA VZORKU 2

Z porovnání grafů s původně naměřenými hodnotami a nově změřenými je patrné pouze malé vyhlazení a tím redukce rozptylu hodnot.

### <span id="page-61-0"></span>**10.3 Vzorek 3**

Třetí vzorek byl ošetřen podobně jako vzorek 2 plazmovou tužkou za použití prekurzoru HMDSO (hexamethyldisiloxan), pomocí kterého se nanášela částicová hrubá vrstva FC (Fluor hydrocarbons) – "NanoFluor". Skleněná destička tak dostala výrazně lepší vodoodpudivé vlastnosti.

Bylo pořízeno 35 obrázků. Série obrázků je měřena od času 0 ms do času 115 ms, kdy se kapka odlepila od povrchu. Průběh celého dopadu kapky je zřejmý na [Obrázek](#page-61-1) 52.

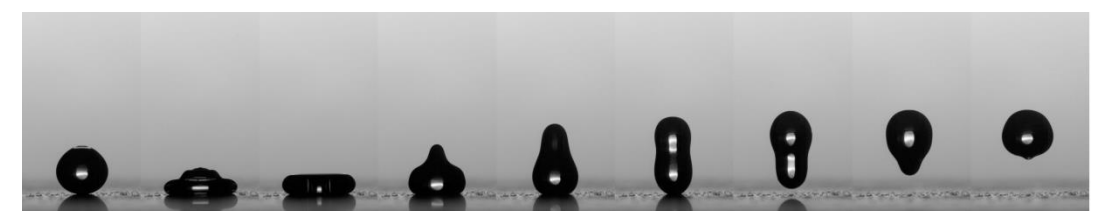

OBRÁZEK 52: VZOREK 3: VYBRANÉ OBRÁZKY [18]

<span id="page-61-1"></span>Z [Graf 5](#page-62-0) kontaktních úhlů vzorku 3, pořízeného původním vyhodnocením, je patrné, že povrch po úpravách nabyl superhydrofobických až ultrahydrofobických vlastností. Kontaktní úhly se pohybují v rozmezí 140°-160° a to při postupujícím i ustupujícím kontaktním úhlu. Díky superhydrofobickým vlastnostem došlo k situaci, kdy se celá kapka opět odrazila nad povrch. Křivka původních hodnot je téměř plochá a bez výraznějších výchylek.

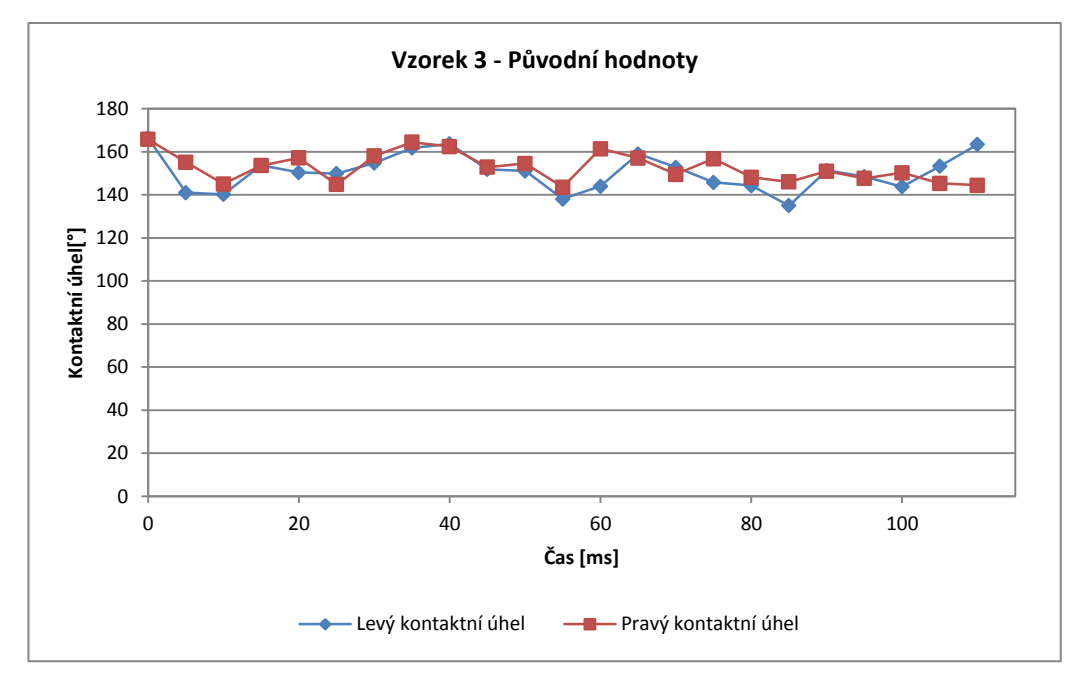

GRAF 5: PŮVODNÍ HODNOTY VZORKU 3 [18]

<span id="page-62-0"></span>Změřené kontaktní úhly na sérii obrázků vzorku 3 vyhodnocené novým programem jsou vidět na [Graf](#page-62-1) 6. Křivky levého (modrá) a pravého (červená) kontaktního úhlu změřené a vyhodnocené novým programem obsahují několik výrazných skoků, způsobených pravděpodobně chybou měření. Křivky v intervalech 15 ms až 40 ms a 60 ms až 110 ms jsou téměř rovné a tudíž bez nahodilých hodnot. Při měření byla nastavena *Délka* 13 a *Offset bodů* 1. Nastavením různých hodnot *Délka* a *Offset bodů* lze chyby měření eliminovat.

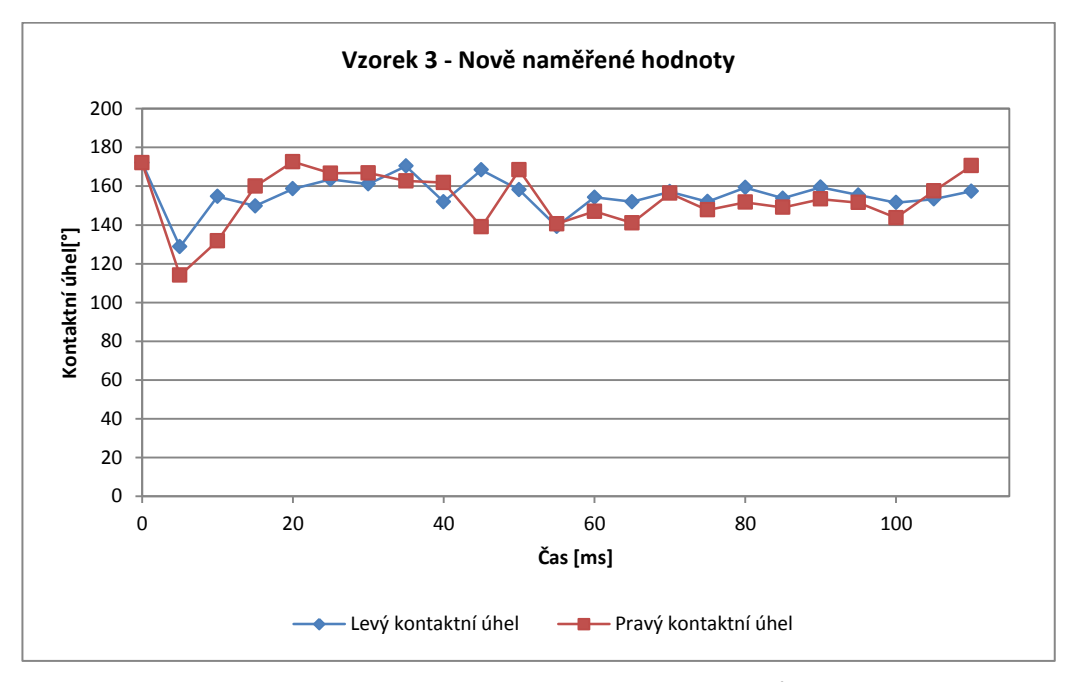

<span id="page-62-1"></span>GRAF 6: NOVĚ NAMĚŘENÉ HODNOTY KONTAKTNÍCH ÚHLŮ NA VZORKU 3

Při měření vzorku 3 byla u původní metody měření i měření pomocí nového programu zaznamenána stejná úroveň výsledků.

## <span id="page-63-0"></span>**10.4 Vzorek 4**

Vzorek 4, skleněná destička, je stejně jako vzorek 2 ošetřený nánosem vrstvy SiO<sub>2</sub> pomocí plazmatické tužky (prekurzor HMDSO). Na rozdíl od předešlé úpravy ne u vzorku 4 vytvořená tenká hladká aktivní vrstva.

V sérii, kde byl testovaný vzorek 4, se pořídilo 29 obrázků. Kapka se v čase 125 ms celá odlepí od povrchu, proto je měření provedeno do času 120 ms. Na [Obrázek](#page-63-1) 53 je zobrazen průběh dopadu.

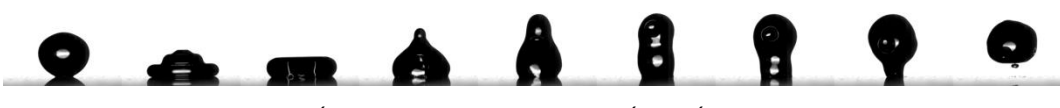

OBRÁZEK 53: VZOREK 4: VYBRANÉ OBRÁZKY [18]

<span id="page-63-1"></span>Původně naměřené hodnoty levého (modrá křivka) a pravého (červená křivka) kontaktního úhlu jsou zobrazeny v [Graf 7](#page-63-2). Na průběhu obou křivek jsou patrné skoky hodnot. Více pak v druhé polovině.

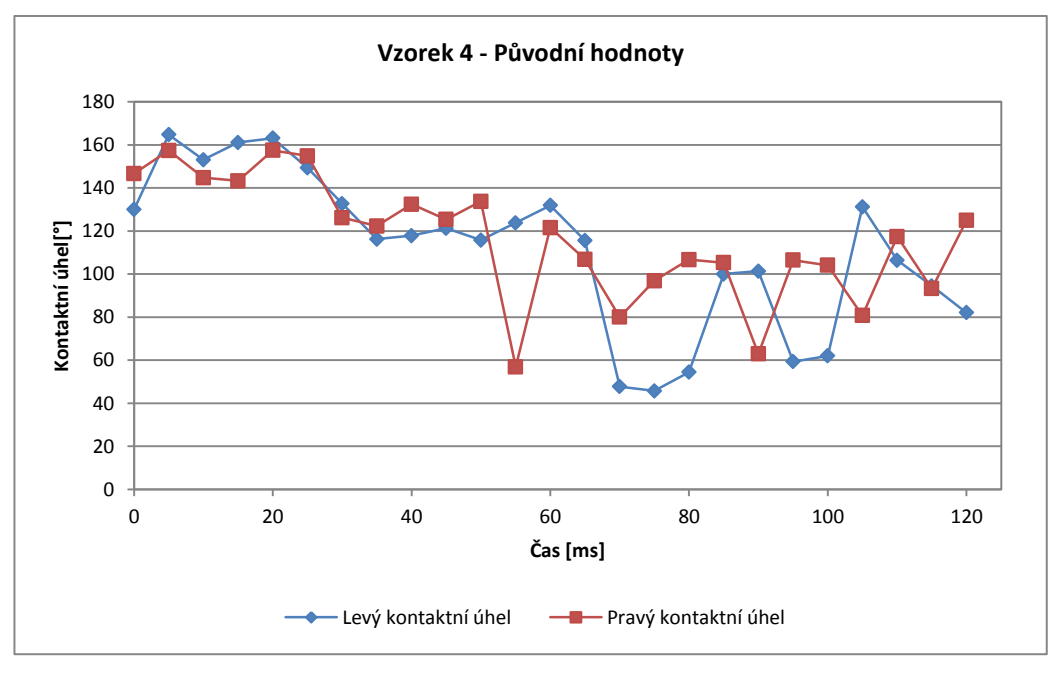

<span id="page-63-2"></span>GRAF 7: PŮVODNÍ HODNOTY VZORKU 4 [18]

Nově vyhodnocené hodnoty, pomocí programu, zobrazuje [Graf 8](#page-64-2). Průběhy levého (modrá křivka) a pravého (červená křivka) kontaktního úhlu jsou vyhlazené, až na ojedinělou hodnotu v čase 55 ms, která je způsobena deformací kapky. U měření byly parametry programu nastaveny *Délka* 20 a *Offset bodů* 1.

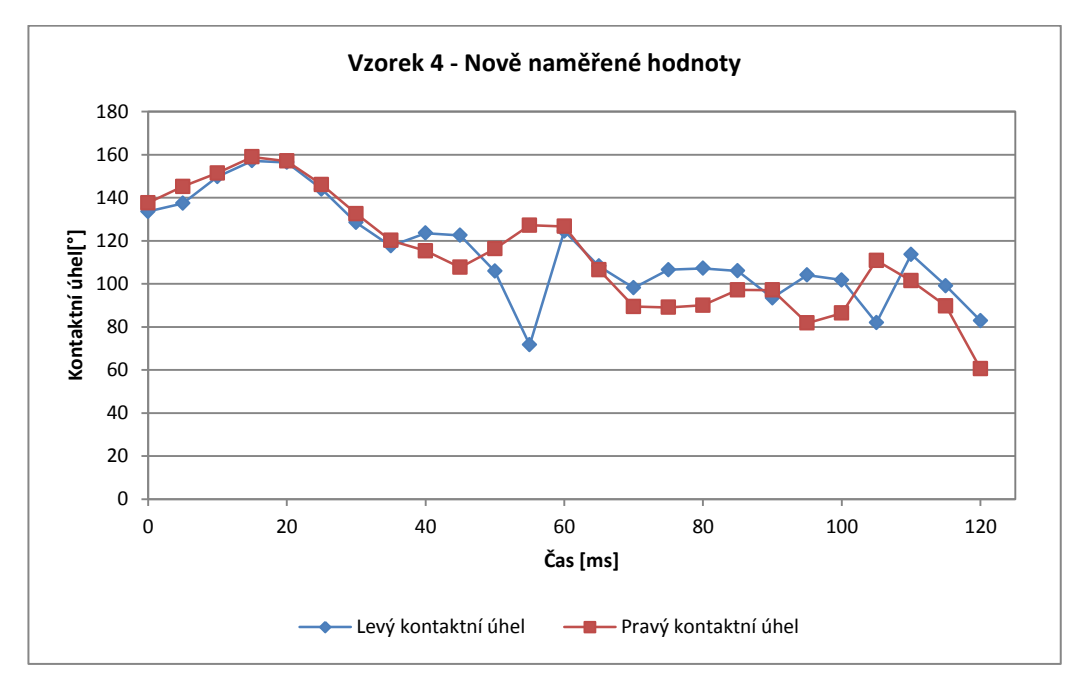

GRAF 8: NOVĚ NAMĚŘENÉ HODNOTY KONTAKTNÍCH ÚHLŮ NA VZORKU 4

<span id="page-64-2"></span>Porovnají-li se [Graf 7](#page-63-2) a [Graf 8](#page-64-2), je vidět výrazné odstranění náhodných hodnot. Hodnoty se mění plynuleji, vytvářejí hladší křivky.

## <span id="page-64-0"></span>**10.5 Vzorek 5**

Skleněná destička vzorku 5 byla upravena plasmatickým nánosem tenké hladké aktivní vrstvy FC (Fluor hydrocarbons) – "NanoFluor". Podobně jako u vzorku 3 s rozdílem hrubosti, zde je vrstva hladká.

Série ze snímání dopadu kapky obsahuje 34 obrázků do času 190 ms. Měření kontaktních úhlů je do času 75 ms, kdy se kapka odrazí nad povrch. Sekvence vybraných obrázků dopadu kapky na povrch je n[a Obrázek](#page-64-1) 54

<span id="page-64-1"></span>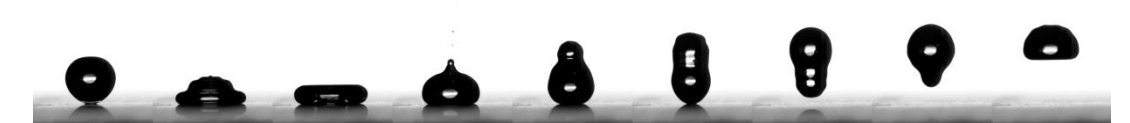

OBRÁZEK 54 VZOREK 5: VYBRANÉ OBRÁZKY [18]

Graf 9: [Původní hodnoty vzorku 5 \[18\]](#page-65-1) zobrazuje původně naměřené hodnoty kontaktních úhlů. Modrá křivka ukazuje průběh levého kontaktního úhlu a červená průběh pravého.

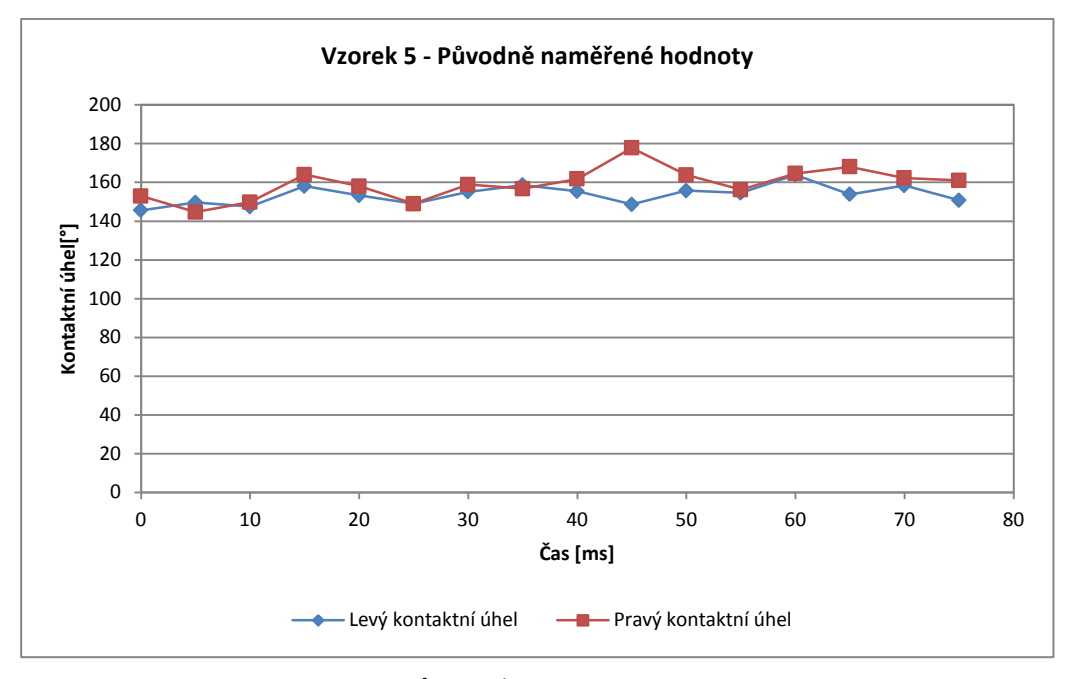

GRAF 9: PŮVODNÍ HODNOTY VZORKU 5 [18]

<span id="page-65-1"></span>Nově změřený [Graf 10](#page-66-2) zobrazuje změřené hodnoty kontaktních úhlů. V čase 0 ms je vidět veliký skok. Ten je způsoben chybou v automatickém rozpoznání kontury kapky. Kapka je zachycena těsně před dotykem s povrchem a její dolní část je příliš prosvícená na automatické rozpoznání. Snímek je na Obrázek 55 [Kapka v čase 0 ms vzorek 5](#page-65-0).

Při měření byla nastavena *Délka* 20 a *Offset bodů* 1. Pouze u obrázku v čase 50 ms byl *Offset bodů* posunut na 5, aby se posuzovaná oblast posunula a neuvažovala zkreslení kontury kapky deformací kapky okolo povrchu.

<span id="page-65-0"></span>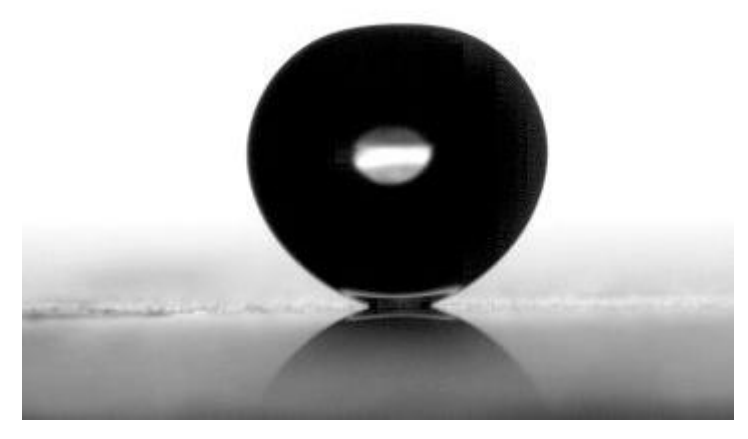

OBRÁZEK 55 KAPKA V ČASE 0 MS VZOREK 5

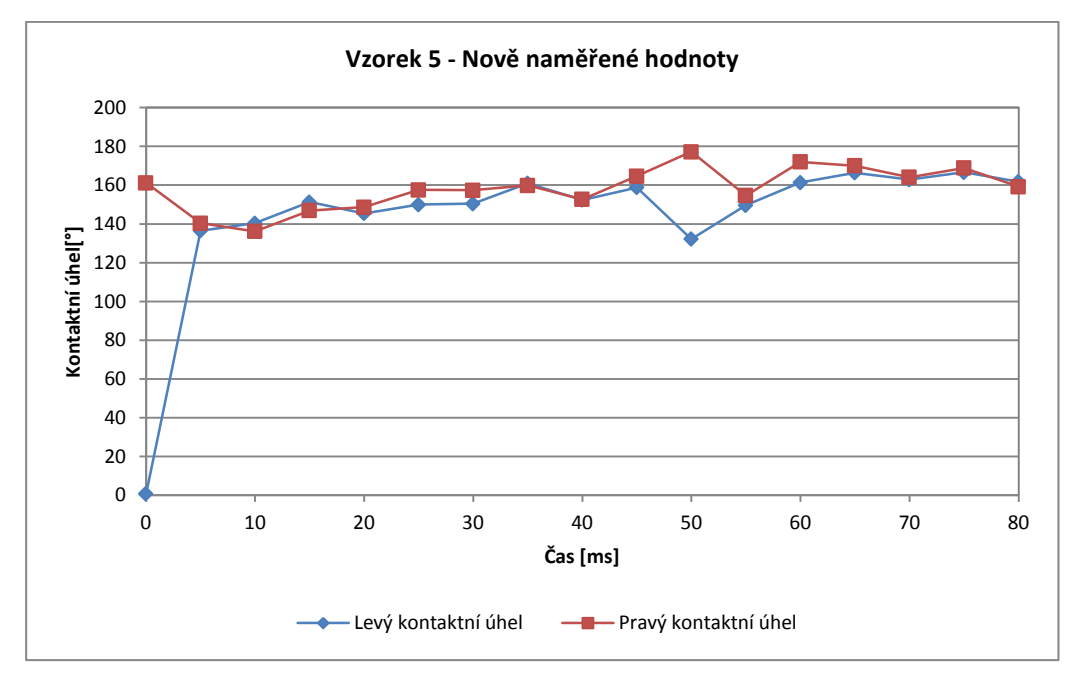

GRAF 10: NOVĚ NAMĚŘENÉ HODNOTY KONTAKTNÍCH ÚHLŮ VZORKU 5

<span id="page-66-2"></span>Graf pořízený nově vytvořeným programem a původně naměřený graf se příliš neliší. Oba se ukazují podobně vysoké hodnoty kontaktních úhlů. Odlišná je hodnota v čase 0 ms, která je u nově naměřených hodnot chybová.

### <span id="page-66-0"></span>**10.6 Vzorek 6**

Vzorek 6 byla skleněná destička nejprve upravená kyselinou trimetyl boritou a posléze ošetřena plasmaticky.

Bylo pořízeno 33 obrázků. Série obrázků je měřena do času 75 ms, kdy se kapka odlepila od povrchu. Průběh celého dopadu kapky je zřejmý na [Obrázek](#page-66-1) 56.

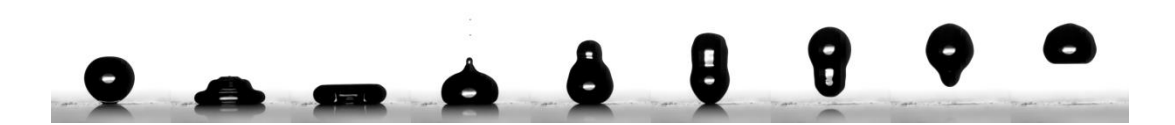

OBRÁZEK 56: VZOREK 6: VYBRANÉ OBRÁZKY [18]

<span id="page-66-1"></span>[Graf 11](#page-67-0) ukazuje průběh levého (modrá křivka) a pravého (červená křivka) kontaktního úhlu v závislosti na čase. Graf byl pořízen původní metodou vyhodnocení kontaktního úhlu. Jsou vidět relativně malé výkyvy.

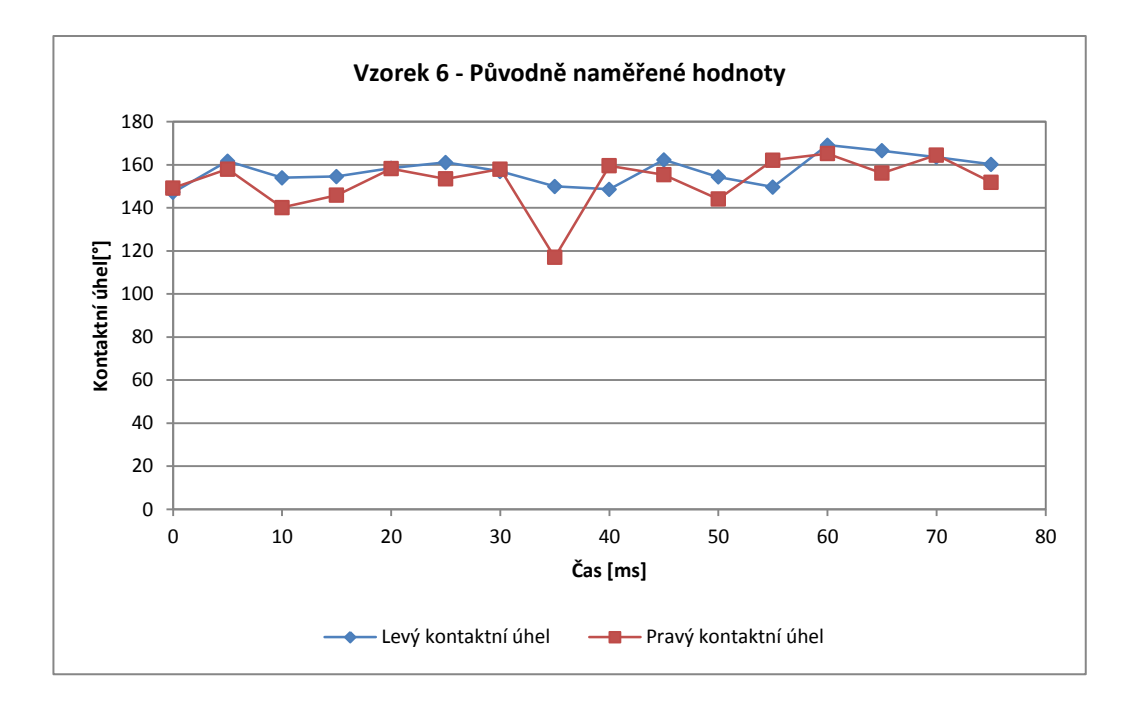

GRAF 11: PŮVODNÍ HODNOTY VZORKU 6 [18]

<span id="page-67-0"></span>Stejně jako u vzorku 5 je první hodnota kontaktních úhlů v čase 0 ms chybová. Chybu způsobila stejná příčina a to přílišná světlost zkoumané části kapky. Při měření byla nastavena *Délka* 20 a *Offset bodů* 1.

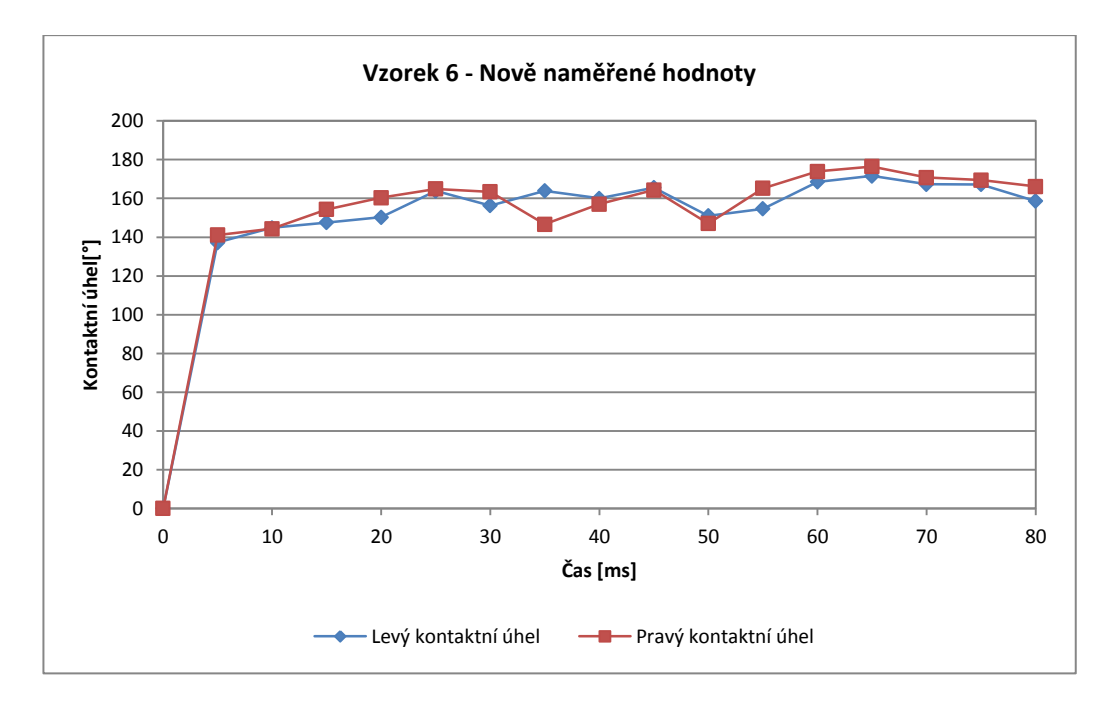

GRAF 12: NOVĚ NAMĚŘENÉ KONTAKTNÍ ÚHLY NA VZORKU 6

Porovnají-li se původní a nově naměřený graf u vzorku 6 je vidět mírné vyhlazení u nově naměřeného.

## <span id="page-68-0"></span>**IV. Závěr**

Cílem práce bylo seznámit se s problematikou hydrofobních, superhydrofobních a ultrahydrofobních povrchů, možnostmi úprav povrchů k získání těchto vlastností a způsoby jejich hodnocení. Hlavním cílem bylo navržení a sestavení funkčního softwaru pro vyhodnocování dynamických kontaktních úhlů. Následně byl navržený software testován na reálných experimentálních datech pořízených stínovou metodou a v rámci zpracování zadání byly odladěny chyby programu.

Při zpracování diplomové práce vznikla rozsáhlá rešerše zaměřená na problematiku měření kontaktních úhlů a současně byla analyzována fyzikální podstata vyhodnocení mezifázových interakcí kapalin s pevným povrchem.

Zásadním přínosem práce je funkční software sestavený ve vývojovém prostředí LabVIEW. Hlavní zřetel při zpracování úkolu byl dbán na efektivitu vyhodnocování obrazového materiálu při měření dynamického kontaktního úhlu. Nově vytvořený program posunul časovou náročnost zpracování dat z několika hodin intenzivní práce na několik minut automatického měření.

Na otestovaných datech se ukázala nejen efektivita ve zpracování většího množství materiálu, ale i zvýšení přesnosti určování kontaktních úhlů, jak statických tak dynamických. Možnost posuzovat dynamický kontaktní úhel byla jedna z hlavních předností a přínosů nově navrženého programu. V závěru práce předkládá porovnání výsledků měření s výstupy z komerčně dostupných programů. Větší přesnost je možno pozorovat na vyhlazení křivek kontaktních úhlů oproti původně naměřeným.

## <span id="page-69-0"></span>**Použitá literatura a zdroje**

[1]<http://www.sci.muni.cz/chemsekce/frvs2011/pdf/plazma.pdf>

[2] [http://www.stavebnictvi3000.cz/clanky/ochrana-stavebnich-materialu-](http://www.stavebnictvi3000.cz/clanky/ochrana-stavebnich-materialu-vodoodpudivymi-pripra/)

[vodoodpudivymi-pripra/](http://www.stavebnictvi3000.cz/clanky/ochrana-stavebnich-materialu-vodoodpudivymi-pripra/)

[3]<http://www.kruss.de/>

[4] [http://www.firsttenangstroms.com](http://www.firsttenangstroms.com/)

[5] MACHOVÁ D.: *Přírodovědecká fakulta, Testování užitných vlastností ultrahydrofobních povrchových úprav vytvořených plazmovou tužkou*, Bakalářská práce, Masarykova Univerzita Brno, 2009

[6] [http://www.thermopedia.com](http://www.thermopedia.com/)

[7]<http://www.chempoint.cz/>

[8] BARTOVSKÁ L., ŠIŠKOVÁ M.: *Co je co v povrchové a koloidní chemii,* výkladový slovník. Dostupné z: [http://vydavatelstvi.vscht.cz/knihy/uid\\_es-001/ebook.help.htm](http://vydavatelstvi.vscht.cz/knihy/uid_es-001/ebook.help.htm)

[9] NOVÁK J. a kol.: *Fyzikální chemie-bakalářský a magisterský kurz*. 1. Vydání, VŠCHT Praha, 2008. ISBN 978-80-7080-675-3

[10]<http://www.nano-concept.cz/efekt-lotosoveho-kvetu/>

[11] KRÁSNÝ I.:*Měření kontaktních úhlů smáčení a určování povrchové energie plastů,* 

Diplomová práce, Univerzita Tomáše Bati ve Zlíně, 2010

[12]<http://www.analyza-obrazu.cz/strojove-videni/>

[13]<http://czech.ni.com/>

[14]<http://www.lim.cz/cs/>

[15]<http://www.microscan.com/en-us/home.aspx>

[16]<http://imagej.nih.gov/ij/>

[17] Nápověda programovacího prostředí LabWIEV

[18] JAŠÍKOVÁ, D., KOTEK, M.:The estimation of dynamic contact angle of ultrahydrophobic surfaces using inclined surface and impinging droplet methods,(2014) EPJ Web of Conferences, 67, art. no. 02049